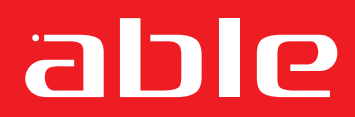

**The** Experts in Small Printer Solutions

# **Ap1400 Thermal Printer**

# **Programmer Guide**

**Able Systems Limited** Denton Drive, Northwich, Cheshire CW9 7TU England Tel: +44 (0) 1606 48621 Fax: +44 (0) 1606 44903 Web: www.able-systems.com

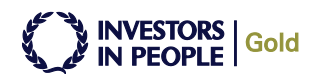

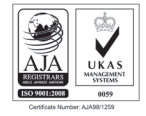

# 1. Table of Contents

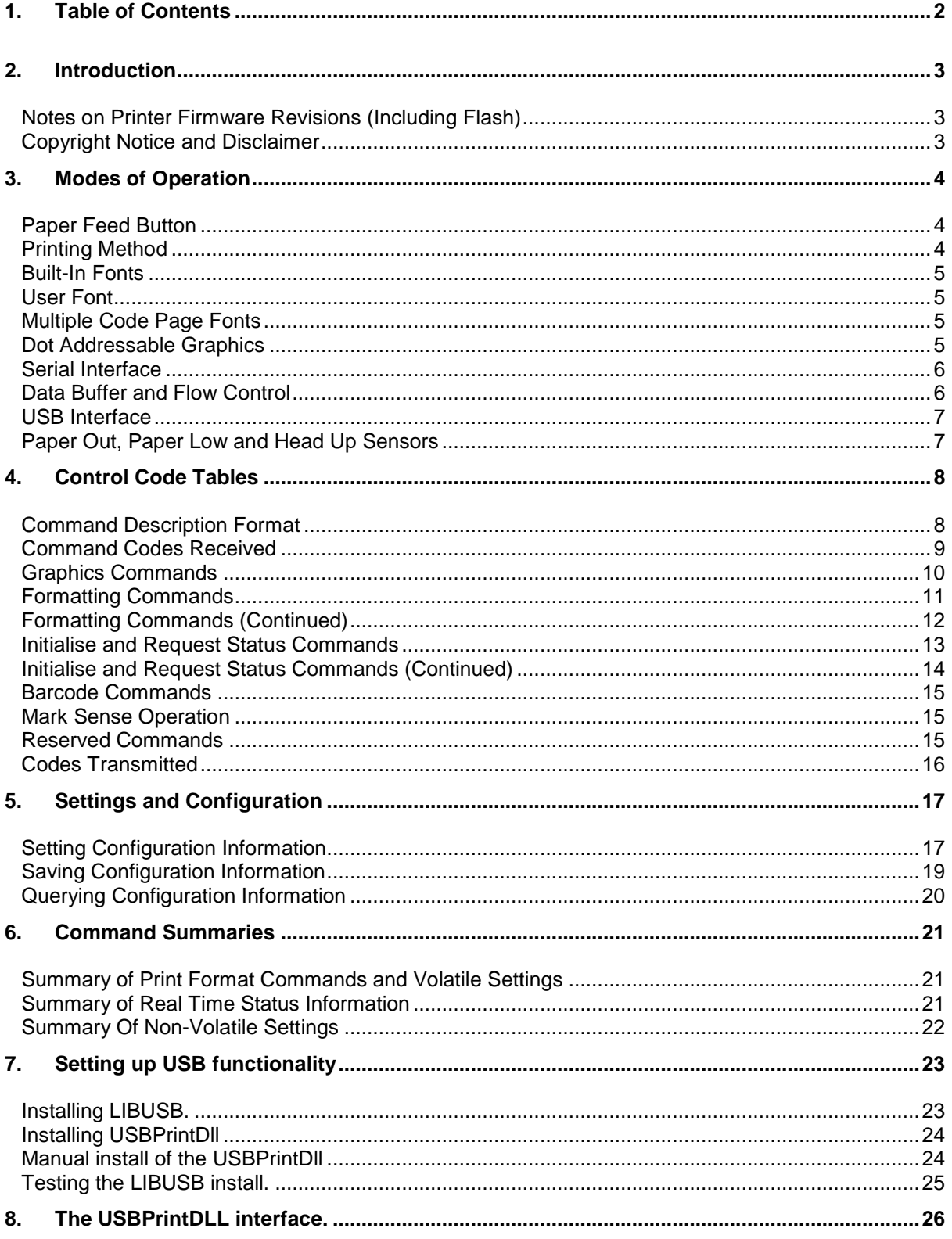

# **2. Introduction**

This Programmers Guide provides a description of the software commands supported by the Ap1400 series panel mounting printers. This includes the:

- Ap1400 : Panel Mounting Printer (4.5V to 8.5V DC input)
- Ap1400V : Panel Mounting Printer (9V to 36V DC input)

An Installers' Guide, which contains connection data and details of operation, is available from Able Systems and should be read in conjunction with this document.

#### **Throughout this Programmers Guide the term "Printer" should be taken to refer to any of the printers in the Ap1400 range.**

If individual products differ in some important aspect, then this is noted.

A wide range of software commands are supported, allowing control of printing format (e.g. width, height and spacing of text, underlining, text orientation etc.), as well as selection of modes of operation (e.g. Serial Comms settings, Paper Out, Paper Low and Head Up indications and actions etc).

Many of the software commands are emulations of the EPSON TM-Series ESCPOS codes. Since the implementation of ESCPOS varies from one EPSON printer to another, there is no universal standard. The command set for these products has primarily been based on that of the EPSON TM-T Series of thermal printers. Please refer to the acknowledgement and disclaimer.

#### **Notes on Printer Firmware Revisions (Including Flash)**

Able Systems reserves the right to modify and improve the firmware in its products at any time. Whilst every effort is made to ensure backward compatibility, no guarantee in this respect is given or implied.

These products include a flash re-programmable microcontroller. This allows firmware upgrades under customer control. A Flash Programming Utility is available to aid the user in re-flashing printers.

Also available is a Font Editor Utility, which allows the user to design and use bespoke fonts as required. User created or modified fonts may be flashed into the printer using the same Flash Programming Utility.

Refer to the factory for more information on these features.

Some host-selectable features may be retained during power loss by saving them to non-volatile memory (FLASH). The user must ensure that any changes to the printer's internal parameters are saved to flash memory, either manually or by timed auto-save. Refer to section 5.3 SAVING CONFIGURATION INFORMATION for more details.

#### **Copyright Notice and Disclaimer**

Copyright subsists in all Able Systems intellectual property, including controller firmware (embedded software) and circuit diagrams, pin connection lists and application data. No warranty in respect of patent rights of Able Systems Limited or of third parties is given. Unauthorised reproduction or amendment of controller firmware may result in prosecution.

Able Systems does not assume responsibility for interchangeable functionality of other parties' command sets.

# **3. Modes of Operation**

Please refer to the Installers' Guide for an overview of the modes of operation, including idle mode and spool mode (where applicable).

Some of the host-selectable features may be retained during power off by storage in non-volatile memory (FLASH), but the others are lost. This is clearly shown in the individual command descriptions below. The user must ensure that any changes to the printer's internal parameters are saved to non-volatile memory (FLASH), either manually or by timed auto-save.

Operational status is indicated by factory-programmable colour combinations on the front-panel LED. These can indicate input voltage, buffer mode, paper status and so on. Refer to the User Guide for details.

#### **Paper Feed Button**

No external power switch is fitted, so additional functions have been assigned to the paper feed button.

- A single press and release of the button:
- in idle or spooling mode, advances paper, also prints any partial line data from the buffer;
- "Double-clicking" the button:
- in idle mode, prints a demo/test message including the firmware version, encoded calibration data, and optionally the full character set and sample bar codes;
- in spooling mode, prints any stored data and enters idle mode.

Double-clicking means pressing and releasing twice in quick succession, in a similar manner to a PC mouse.

Some functions of the paper feed button can be invoked or disabled by the host. The button is also disabled for 0.25 seconds after each data byte is received, to prevent the user from prematurely printing partial lines (Data from the host will generally be continuous).

#### **Printing Method**

Each printer mechanism has 384 horizontally-arranged elements, printing a single dot line across the full width of the paper at once. The paper is advanced past the print head by a rubber platen driven by a stepper motor. Typical print speed is 60 mm/s at an input voltage of 7 Volts, the maximum is 80mm/s at an input voltage of 8.5 Volts. Each printed dot is nominally 0.125 mm square. The paper may only be fed through the printer in the forward direction.

It is not possible to print partial lines in isolation: if such a line remains in the buffer, it will not be printed until flushed out by: a line terminator; some following data; a programmable timeout; or by the user pressing the paper feed button, if enabled. Once a partial line has been flushed out, it may not be extended. Any following data will be printed on the next line.

Character lines may be printed in single or double width, single or double height, and underlined. These three text mode attributes may be combined at will. If single and double height characters are mixed in a line, the bottom of the characters will be aligned.

#### **Built-In Fonts**

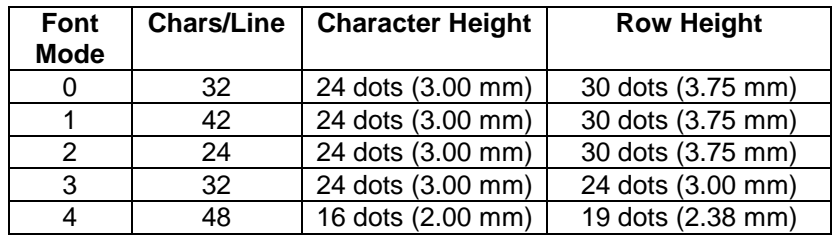

The built-in font characters are formed according to the Font Mode:

Font Mode 0 is the default factory setting. Character heights refer to the maximum spans of capital letters and descenders. Row heights refer to the interval from the top of one character row to the top of the next, including inter-row spacing. The row height may be adjusted if required.

In all of the built-in Font Modes, the character set is the standard IBM® character set (also known as Code Page 437) which includes graphics box-drawing characters. These box-drawing characters are extended to link up in both axes where appropriate. This character set has been modified to include the Euro symbol ('€') at position 80H (128 Decimal), in place of the usual capital C with cedilla ('Ç'). Also, certain special character substitutions are possible for particular applications (e.g.:- switching the '£' and '#' characters, or including the Nordic 'ø' & 'Ø' characters in place of the '¢' & '¥' characters). See the section on SETTING INTERNAL CONFIGURATION INFORMATION for details.

The Font Mode is normally stored in non-volatile memory (FLASH). This means that the printer can be pre-configured to operate in 32, 48, 42 or 24 Char/Line modes as applicable.

If required, Font Mode changes may be disabled. See the section on SETTING INTERNAL CONFIGURATION INFORMATION for details.

#### **User Font**

This mode gives access to a single User Font programmed into the printer's non-volatile memory using the Flash Programming Utility. The format of the characters in the User Font is defined within the font itself.

When a User Font is present, the Built-In Fonts, and any character substitutions, are disabled. If the User Font is subsequently removed, then the Built-In Fonts are re-enabled automatically.

#### **Multiple Code Page Fonts**

This kind of User Font consists of multiple code pages resident at ASCII 0x80 to 0xFF. A simple command can be issued to switch between these pages, providing access to multilingual character sets.

#### **Dot Addressable Graphics**

Several protocols for dot-addressable graphics data are supported:

- Eight (8) dot high graphics are aligned with the top of text characters. In these modes the dot patterns sent by the host may be doubled-up, tripled-up or quadrupled-up, both horizontally and vertically before printing. The dot size is nominally 0.25, 0.375 or 0.5 mm square.
- Twenty-four (24) dot high graphics are also aligned with the top of text characters, and are printed dot-for-bit as sent by the host. The nominal dot size is 0.125 mm square. Successive blocks can be vertically contiguous only if Font Mode 3 is selected.
- Single dot high graphics are also aligned with the top of text characters. Successive horizontal dot lines can be vertically contiguous if no other printing is performed between them.

Graphics may be combined with text printing as required. Large areas of solid dots are not recommended, as they may cause overheating and shorten the head life: try shading.

#### **Serial Interface**

The default serial interface format for the Ap1400 series printers is 9600 baud, 8 data bits, 1 stop bit and no parity. Other formats can be programmed into the printer at the factory or in the field, from the host. A setup program, suitable for use with a PC, is available from Able Systems to simplify this process.

Serial data is expected on Rx in RS-232C format with -12V meaning 'mark' or logical '1', and +12V meaning 'space' or logical '0', with reference to the common ground. The serial data output line, Tx, transmits XON/XOFF and status information to the host at the same baud rate and format as the serial data input. The hardware busy line, Busy, is true (nominally -12V) when busy.

Some host equipment use a constant space condition (+12V) to indicate a reset condition or wait state. Some battery powered host equipment present the same output signal when they go to sleep. By default the printer will interpret this condition as a repetitive receive error, and will print multiple '?' characters to indicate the fault. If required, the printer may be set to ignore this condition.

#### **Data Buffer and Flow Control**

The printer has a nominal 10k byte buffer which enables data to be received while previous lines are being printed. The state of the data buffer is transmitted to the host as follows:

 XOFF (13HEX) sent when buffer fills to 3/4 full; XON (11HEX) sent when buffer empties to 1/4 full; and also after a controller reset.

The hardware busy line is set when 256 bytes of space remains; and incoming data are no longer passed to the buffer (but may be processed) when 128 bytes remain. The hardware busy line goes ready again when 384 bytes become free. Note that the buffer can become filled with non-printable codes, in which case the controller will go busy.

The printer always transmits an XON character when it is powered on and is ready to receive data. It is not necessary to select hardware or software handshaking. Both are active at all times.

#### **USB Interface**

The Ap1400 printer has a full speed USB client interface allowing the unit to be connected to a Windows based host via USB allowing simple configuration and access. There are two ways of printing from the Ap1400;

- 1) Spool printing. This is the way a 'standard' desktop printer works and will enable you to print in the normal way from applications such as Word, Excel or any other application that supports spool printing. Spool printing requires the installation of windows drivers and allows all applications access to the printer. To use the Ap1400 as a spool printer you will need to install the following:
	- Ap1400 USB driver
- 2) API interface. The API interface, takes exclusive control of the printer and allows either text or graphical printing. In addition, the full printer command set is available to the user allowing much tighter tailoring of the printed output to suit this form of printer & application combination. To use the API Interface you will need to install the following:
	- LIBUSB
	- USBPrintDLL

Please refer to section 7 for details on how to install the correct driver for your application.

#### **Paper Out, Paper Low and Head Up Sensors**

The Ap1400 series printers typically use an FTP-628MCL103 print head which has a paper out sensor and optionally a head up sensor. The reflective optical Paper Out sensor within the mechanism detects an out-of-paper condition, and/or senses black marks to register with pre-printed forms. The optional head up sensor is a mechanical switch that detects when the lid is opened.

The printer is set as standard to enter Spool mode when the sensors become active. Spool mode can be automatically exited, when the sensors become inactive again. This behaviour may be modified. See the section on SETTING INTERNAL CONFIGURATION INFORMATION for details.

The state of the sensors is reported in the STATUS BYTE.

# **4. Control Code Tables**

General Notes: All codes from 00 to 1F which are not listed below are ignored.

An ESC, GS etc code followed by an unrecognised command is ignored, but any following parameters are interpreted as normal characters. Any ESC, GS etc sequence which is described below but which has an illegal parameter is abandoned at that point. The controller will attempt to interpret subsequent characters as normal characters.

There is no need to follow ESC or GS control code strings with a line terminator. If one is added it will be interpreted as such.

Most control codes are executed when they fall through the data buffer at printing time. Some ("real time") codes are interpreted immediately on receipt, so that the printer can respond even if the buffer is full.

The settings defined in some commands, identified by N, may be stored in non-volatile memory [FLASH]. All settings are implemented as soon as they are interpreted, except for communication settings. Newly set values for the Baud rate, parity, data and stop bit parameters are not implemented until the printer has been cycled.

#### **Command Description Format**

In the explanations that follow, commonly recognised labels have been used (e.g. LF, CR, FF, ESC); command parameters are given as equivalent ASCII characters (e.g. "J"); or as hexadecimal [hex] values (e.g. 4AH); or decimal numbers (e.g. 74 or n) which are single byte values. Dots (...) mean more parameters follow.

The command string descriptions are punctuated by commas [,] for clarity, though most versions of BASIC will use semi-colons [;]. However, these separators will not be transmitted by the host.

As an example, the command to select the underlined printing mode can be expressed in a number of ways, all of which are equivalent:

ESC, "!" ,n (as in the command description)

27 , 33 ,128 (expressed as decimal character values)

1BH,21H,80H (expressed as hex values)

n is a number, such that if expressed in binary, setting its most significant bit (bit 7) will select the underline mode.

This expression could be written into a BASIC program as:

10 PRINT#1,CHR\$(27);"!Ç";<br>10 PRINT#1.CHR\$(27):CHR\$(33):CHR\$(128): ....using decimal values, or as: 10 PRINT#1,CHR\$(27);CHR\$(33);CHR\$(128);<br>10 PRINT#1,CHR\$(&H1B);CHR\$(&H21);CHR\$(&H80); ....which is equivalent, but using hex.  $10$  PRINT#1, CHR\$(&H1B); CHR\$(&H21); CHR\$(&H80);

## **Command Codes Received**

The commands detailed below are listed in ascending ASCII code order.

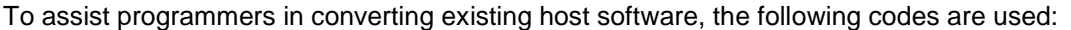

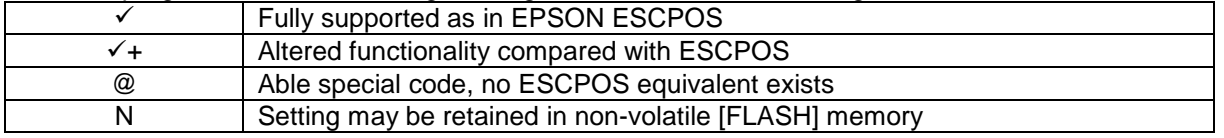

**ESC,"L"** 1BH,4CH **Enter spooling mode**  $\checkmark$ + Data and control codes received after this command will be stored in the buffer until either a command (FF) or GS,L command to exit spooling mode is received, or the paper feed button is double-clicked by the operator (double-click operation can be disabled by the ESC,c,5.. command).

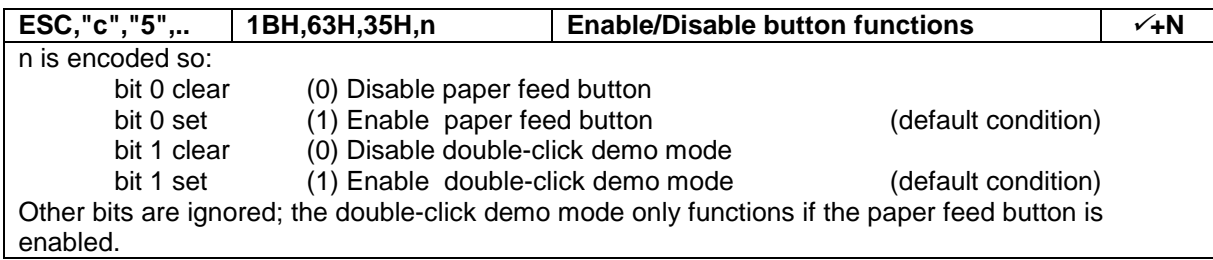

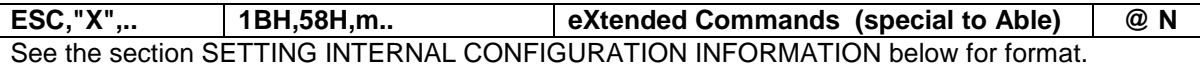

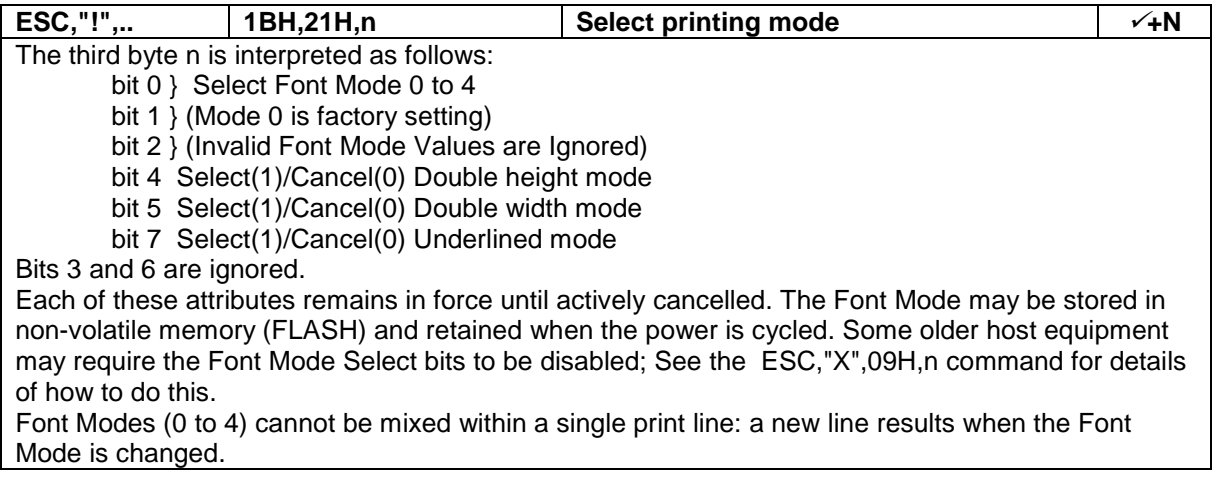

**ESC,"R", … 1BH,52H,n Select Extended Page @ N** Font Format 2 and 3 are user font images containing multiple code pages. This command is used to select one of the code pages in the image.

# **Graphics Commands**

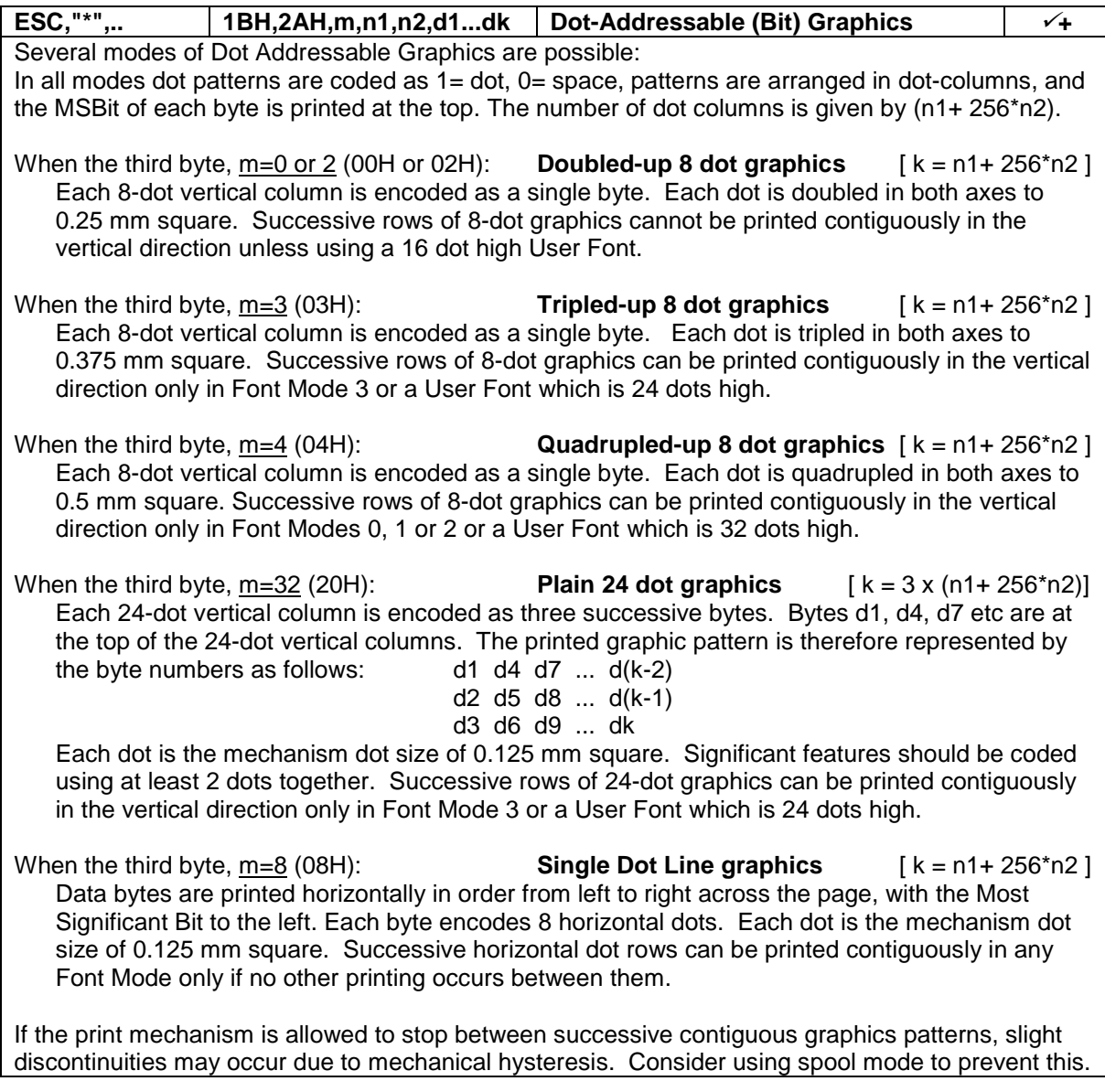

# **Formatting Commands**

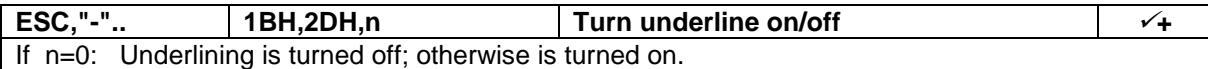

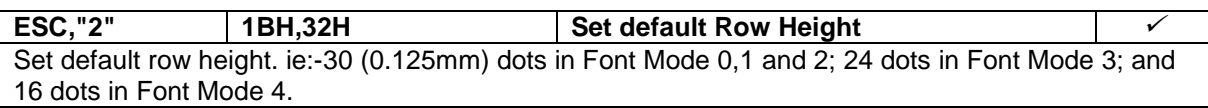

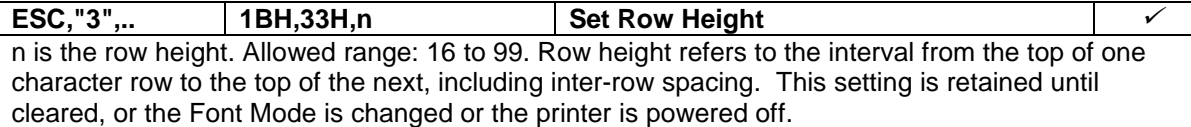

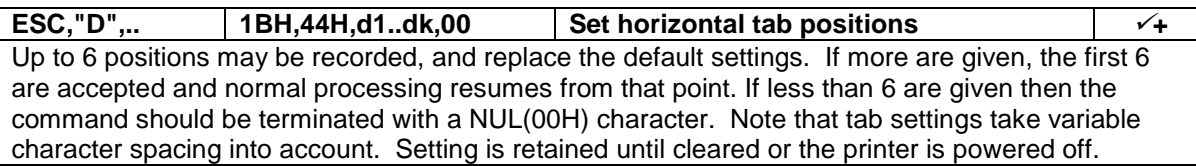

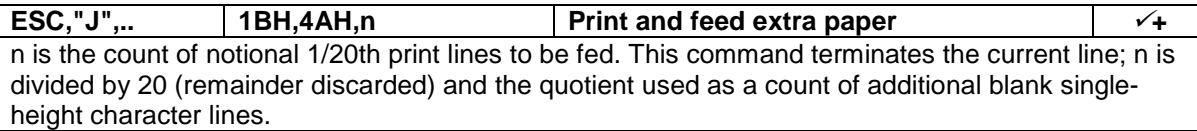

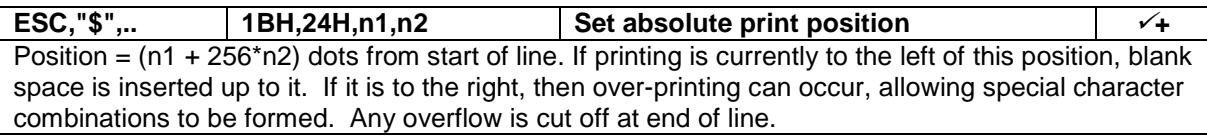

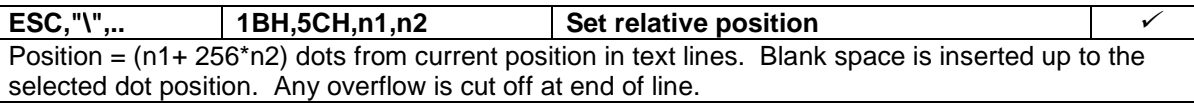

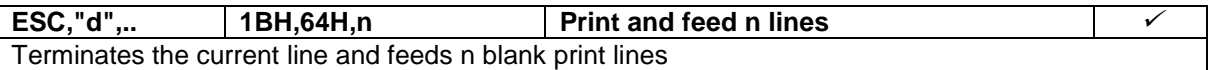

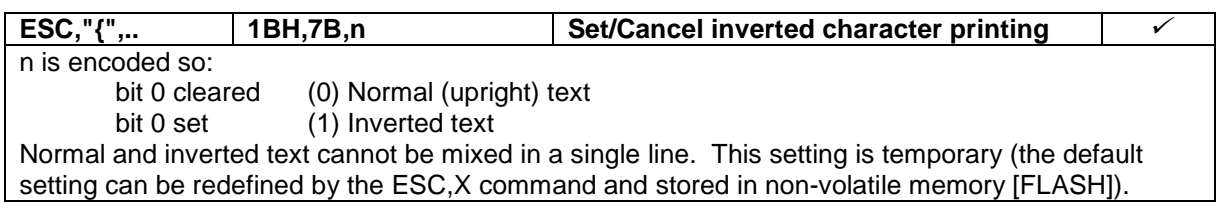

## **Formatting Commands (Continued)**

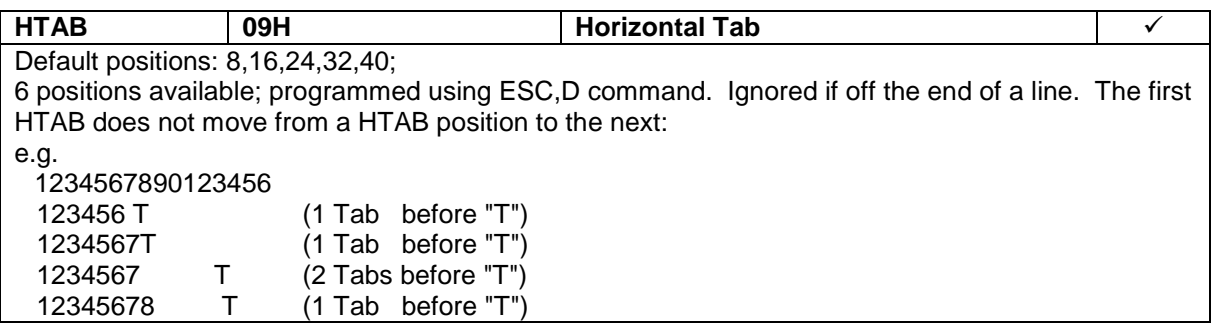

**LF 0AH Line Feed** Works in an either/or way with CR: CR/LF pairs are treated as a single line terminator. Line terminators immediately following full lines are ignored.

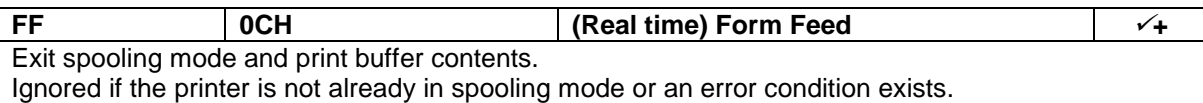

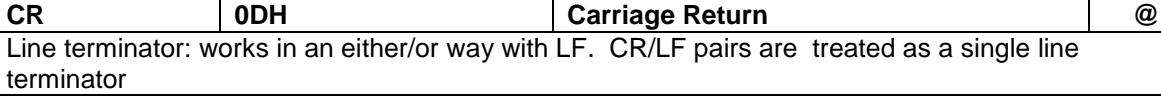

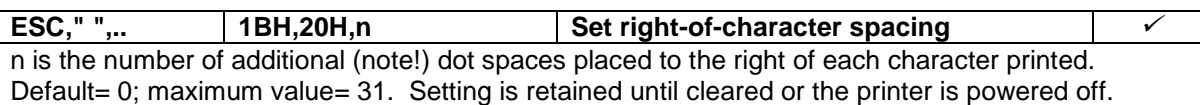

# **Initialise and Request Status Commands**

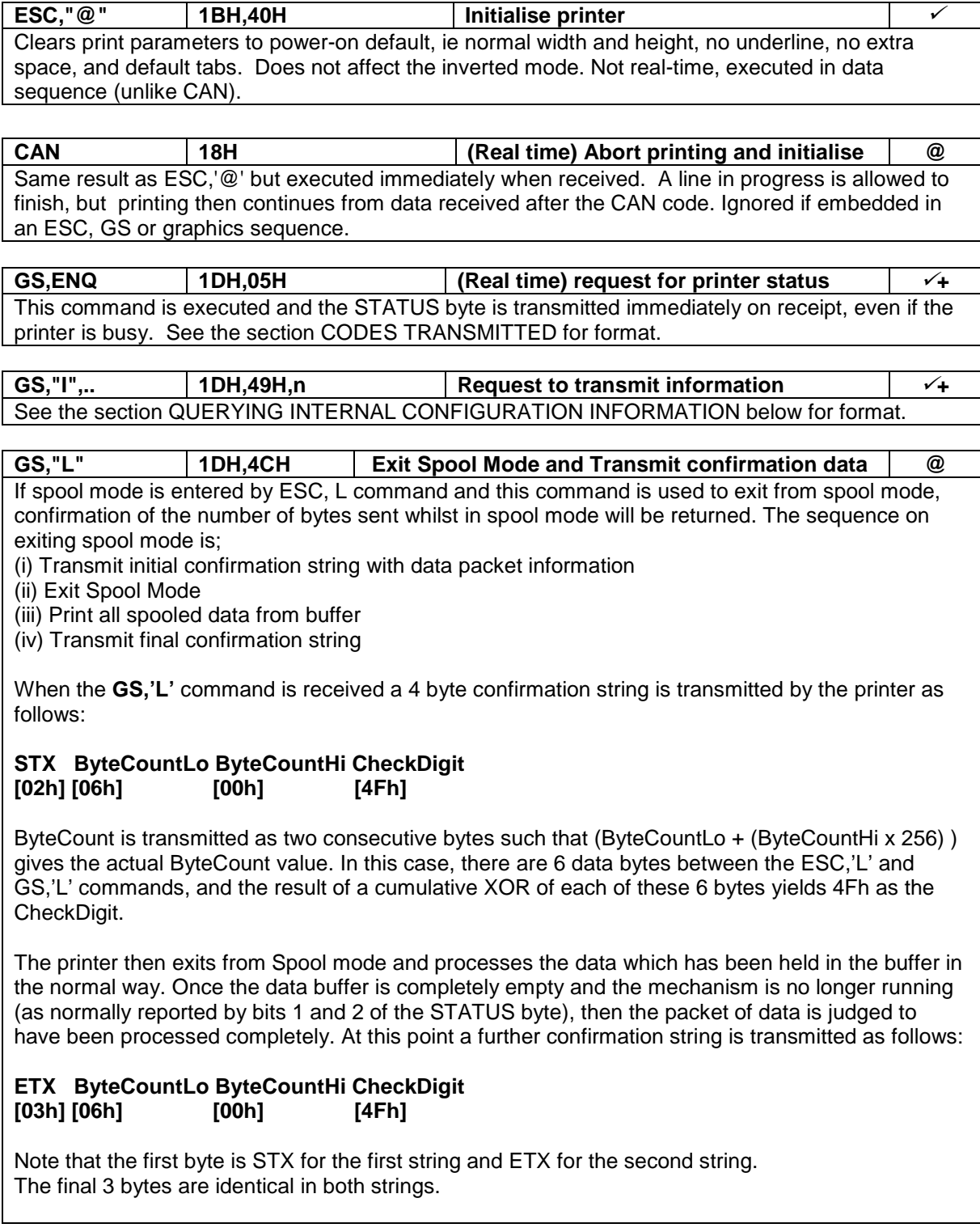

# **Initialise and Request Status Commands (Continued)**

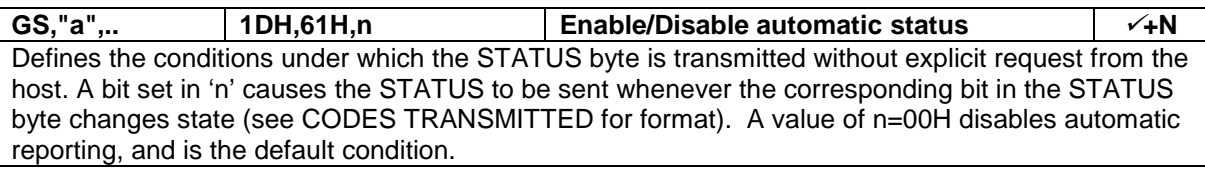

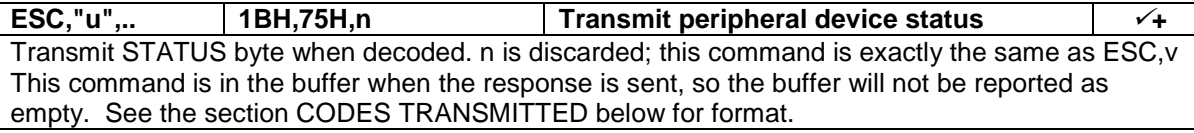

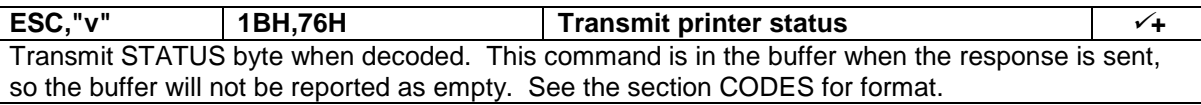

#### **Barcode Commands**

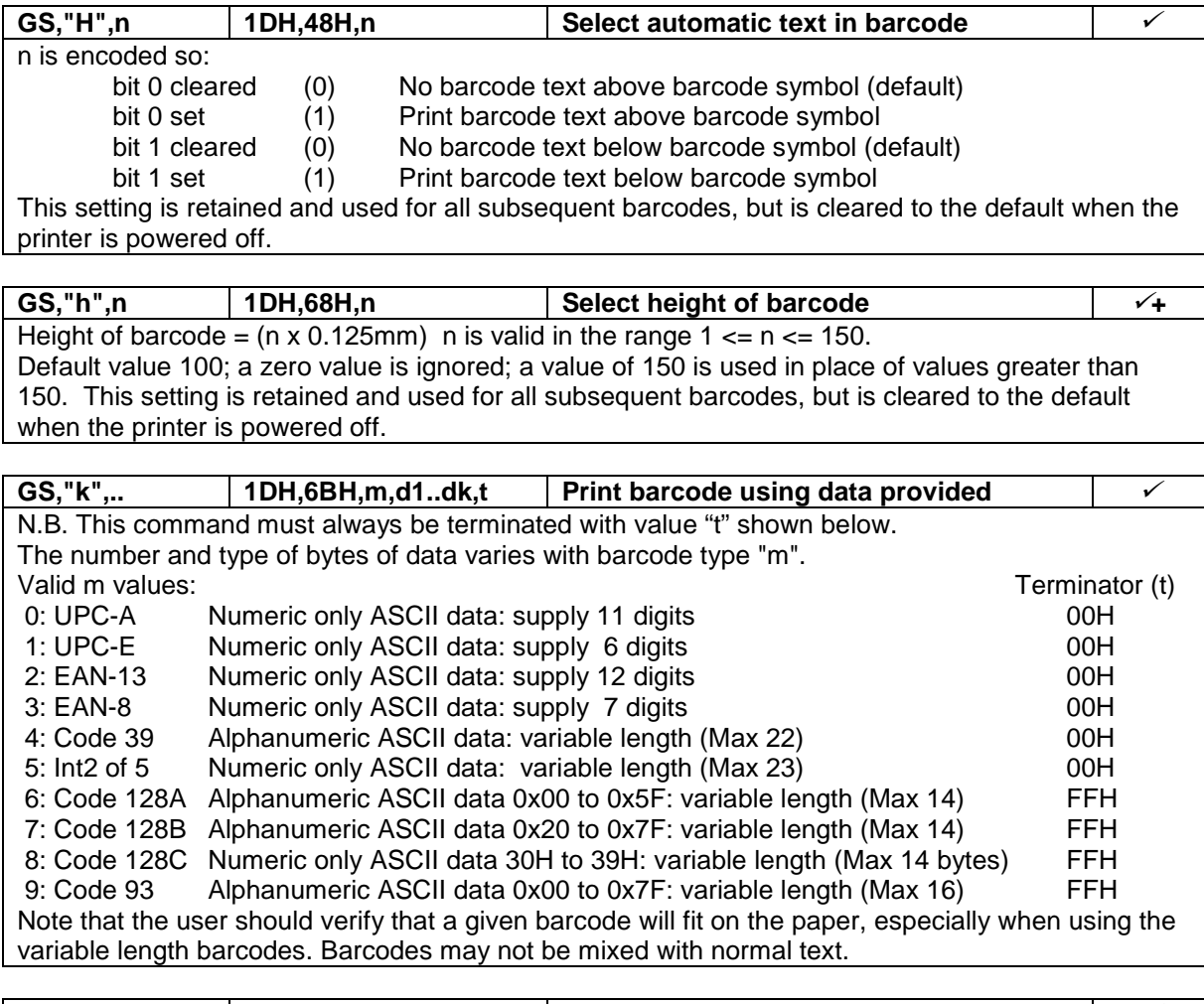

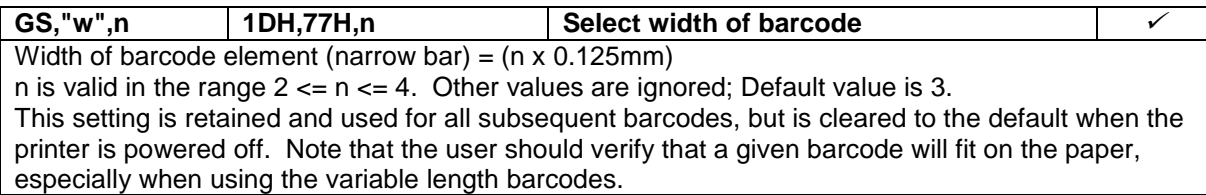

#### **Mark Sense Operation**

Please refer to the factory for more detailed information before using the Mark Sense feature.

#### **Reserved Commands**

In general, commands which are not implemented and described above should not be sent to the printer, as the outcome may not be as expected. However, some additional EPSON ESCPOS commands are recognised, and an attempt is made to decode them, so that following commands will remain in synchronism and correctly interpreted. Please refer to Able Systems in case of difficulty.

#### **Codes Transmitted**

The printer automatically transmits XON and XOFF bytes when the buffer status changes, as follows:

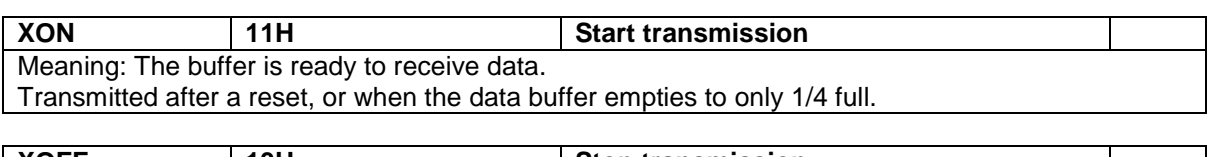

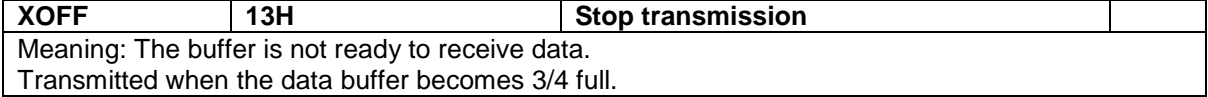

In addition the printer can transmit a special STATUS byte, either on request, or optionally when individual status conditions change state:

The commands ESC,"u",n and ESC,"v" request the STATUS byte be transmitted at the time that the command is interpreted. (N.B. The buffer is never reported as empty when these commands are used, as it contains at least this command at the time of transmission).

The command GS,ENQ requests the STATUS byte be transmitted immediately on receipt of the command, even if the buffer contains large amounts of data yet to be interpreted and/or printed. The GS,"a",n command specifies individual bits of the STATUS byte which should be monitored, and result in the STATUS byte being automatically transmitted if a change of state is detected.

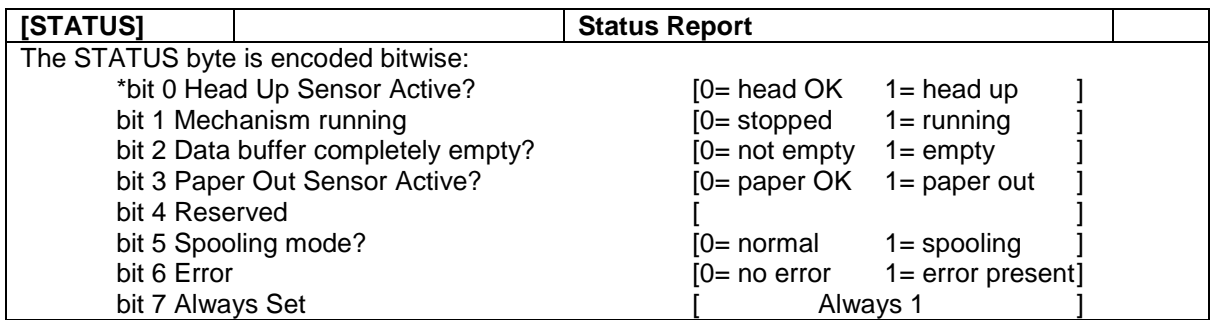

\* Note Head Up sensor optional, status only when fitted

The command GS,"I",n is also a request for information to be transmitted at the time that the command is interpreted (i.e. not in 'real-time'). For details of the valid values for n, and the resultant transmitted information see the QUERYING INTERNAL CONFIGURATION INFORMATION section below.

If an error condition exists, then the usual single STATUS byte is followed by a second error identification byte. This second byte is only sent if bit6 of the STATUS byte is set. The values of the error ID byte are as follows:

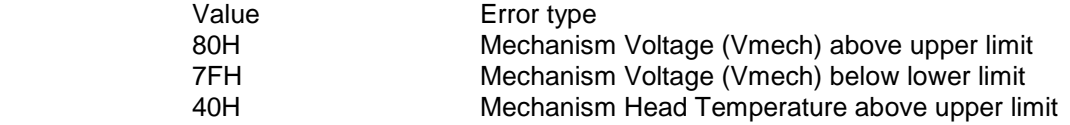

Other values are either not defined or represent internal controller hardware errors.

# **5. Settings and Configuration**

The printer maintains a large number of internal settings and configuration information which is not derived from ESCPOS control codes, and is unique to Able Systems printers. In general, the ESC,"X",m,... command is used to set these values, and the GS,"I",m command is used to query them. The following table details all valid combinations of these commands:

**(N.B. See the section SAVING CONFIGURATION INFORMATION).** 

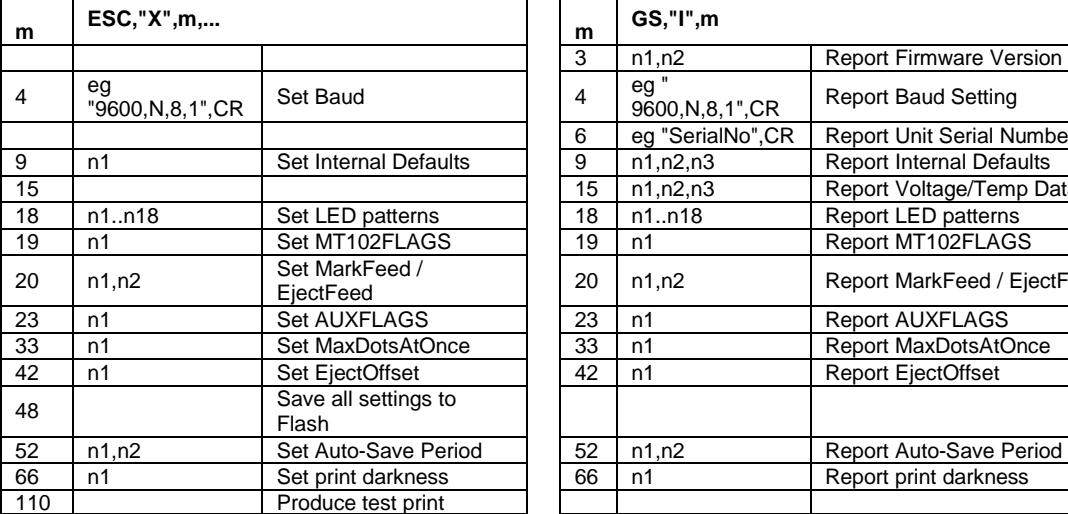

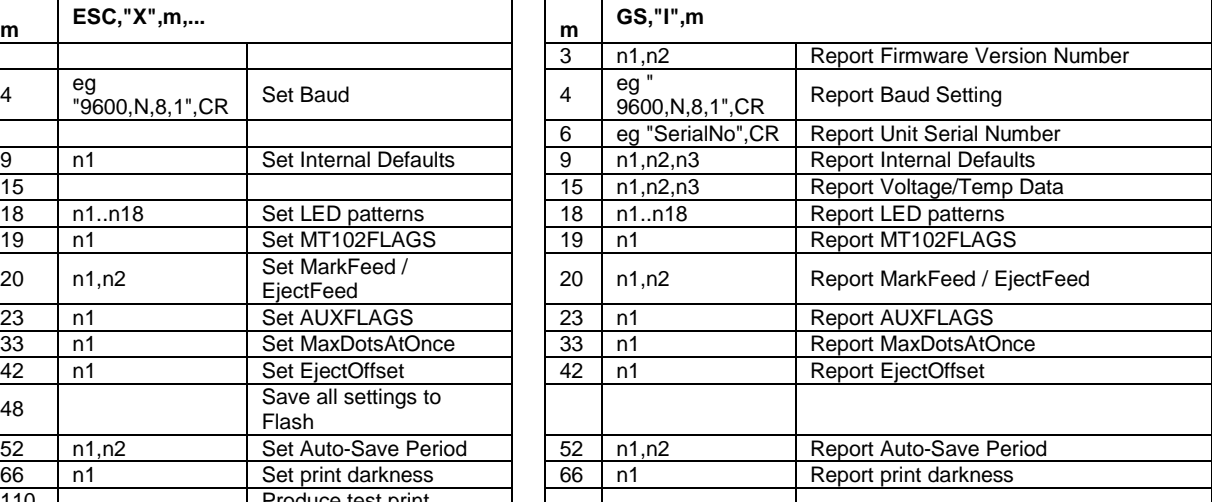

#### **Setting Configuration Information**

**N.B. This section contains details of how to modify some of the basic operating functions of the printer. Do NOT attempt to modify any parameter unless you fully understand the potential consequences.**

The command ESC,"X",m,... may be used to set various internal configuration values according to the value of m as defined below.

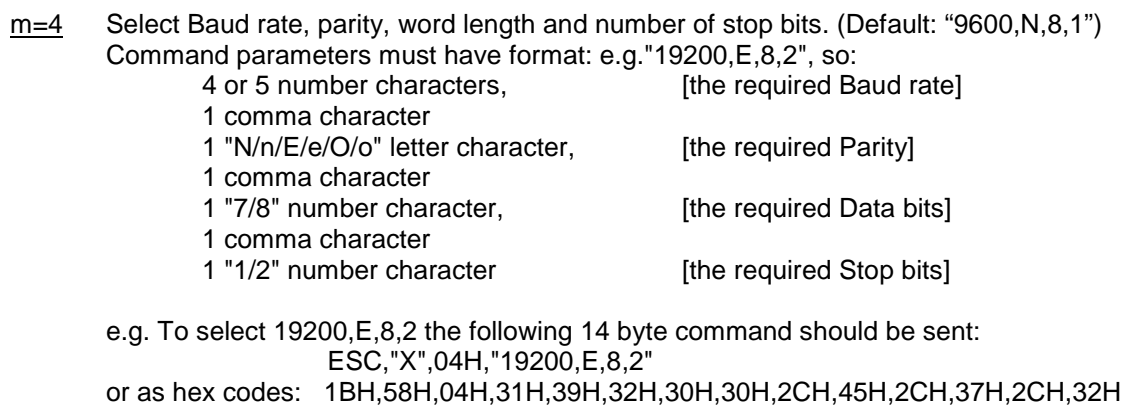

The Ap1400 accepts the following RS232 baud rates; 1200, 2400, 4800, 9600, 38400, 57600, 115200

It accepts 8 data bits followed by either 1 or 2 stop bits and can use Odd, Even or No parity.

The setting must saved to non-volatile memory (FLASH), and does not come into effect until after the next printer reset.

#### m=9 Set Internal Default Values.

The command ESC,"X",09H,n sets the internal default values according to individual bits in the value of n. In each case, a bit set(1) means the following statement is true:

- Bit 0 Default to inverted print mode
- Bit 1 Disable FontMode bits of ESC,"!",n command
- Bit 2 Suppress "?" printing on RX error
- Bit 3 [Unassigned]
- Bit 4 Enable Split dots printing (See MaxDotsAtOnce [m=33] for details)
- Bit 5 [Unassigned]<br>Bit 6 [Unassigned]
- Bit 6 [Unassigned]<br>Bit 7 [Unassigned]
- **IUnassigned**

Note: the setting of bit 0 does not come into effect until after the next printer reset.

#### m=18 Set LED patterns.

The standard pattern set displayed by the printer has been worked out with a great deal of care to provide the maximum useful information while remaining clear and unambiguous. However they may be modified if required. Please refer to Able for details.

m=19 Set MT102FLAGS value.

The command ESC,"X",13H,n sets the internal values according to individual bits in the value of n. In each case, a bit set(1) means the following statement is true:

- Bit 0 [Must be set to enable paper out optical sensor]
	- Bit 1 Enable Mark Sense Operation
	- Bit 2 Sense Mark at Black->White or White->Black Edge
	- Bit 3 [Unassigned]
	- Bit 4 [Unassigned]
	- Bit 5 Led Pattern Dependent on Paper Out Sensor
	- Bit 6 [Must be set to enable head up sensor] (when fitted optional)
- Bit 7 Led Pattern Dependent on Head Up Sensor (when fitted optional)

The standard setting for this value is: E1H for the Ap1400.

m=20 Set MarkFeed and EjectFeed values.

The command ESC,"X",14H,n1,n2 sets the values of MarkFeed and EjectFeed. These parameters are used in Mark Sense operation. See MARK SENSE OPERATION section for details.

m=23 Set AUXFLAGS value.

The command ESC,"X",17H,n sets the internal values according to individual bits in the value of n. In each case, a bit set(1) means the following statement is true:

- Bit 0 Select Short Demo Print
- Bit 1 Select swapping '#' (23H) and '£' (9CH) chars
- Bit 2 Select switching in Nordic 'ø' & 'Ø' chars in place of '¢' (9BH) & '¥' (9DH)
- Bit 3 Select original CP437 character 'C' in place of new standard ' $\in$ ' (80H)
- Bit 4 Select Busy to go active when Paper Out condition seen
- Bit 5 [Unassigned]
- Bit 6 [Unassigned]<br>Bit 7 [Unassigned]
- [Unassigned]
- m=33 Set MaxDotsAtOnce value.

The command ESC,"X",21H,n sets the value of MaxDotsAtOnce. This value controls the operation of the printing process to limit the maximum instantaneous current that may be drawn from the power supply.

Valid values are in the range 01H to 30H. This value equates to the number of dots that may be energised divided by eight. 01H represents the lowest current draw (i.e. only 8 dots may be energised at a time), and 30H represents maximum peak current draw (i.e. all dots are allowed to be energised simultaneously).

The printer automatically slows the paper feeding to allow all the dots to be printed. Therefore, reducing the value of MaxDotsAtOnce also reduces the overall print speed.

The default value for the Ap1400 is 08H. Refer to the factory if more information is required.

N.B. This value is disabled, and no splitting occurs, if bit4 of Internal Defaults (m=9) is clear.

- m=42 Set EjectOffset value. The command ESC,"X",2AH,n sets the value of EjectOffset. This parameter is used in Mark Sense operation. See MARK SENSE OPERATION section for details.
- **m=48 Save all settings to Flash. The command ESC,"X",30H forces an immediate save of all the configuration settings to flash. This takes less than a second, but the printer goes busy during the process.**
- m=52 Set Auto-Save-to-Flash Period. The command ESC,"X",34H,n1,n2 has the same format as the (m=11) command. By default the Auto-Save-to-Flash function is disabled (See below for more details).
- m=66 Set Print Darkness. The command ESC,"X",42H,n sets the value of print darkness. This value controls the operation of the printing process to suit different paper types. Valid values are in the range 55H to 90H. Increasing the value causes the printed output to become darker. 55H suits standard thermal paper. 90H suits Linerless paper.

#### **Saving Configuration Information**

All configuration information must be saved to Flash if it is to be non-volatile. Ideally, this should be performed manually by sending the command ESC,"X",30H (see above).

Alternatively, the printer maintains a special timer which will perform an automatic save of the configuration information after a pre-set period of inactivity. This automatic timed save is normally disabled, but may be enabled by sending the ESC,"X",34H,n1,n2 command.

Note that during the saving procedure the printer effectively performs a full system reset. Therefore, it is advised that the save command be issued in isolation (i.e. not embedded in a stream of printable data).

#### **Querying Configuration Information**

In general, for each ESC,"X",m,.. command, the corresponding GS,"I",m command may be used to query the current value. In some cases the information reported is different from the value(s) set.

- m=3 Report Firmware Version. In response to the command GS,"I",03H the printer transmits 2 packed BCD bytes. The first byte contains the major and minor version, and the second byte contains the revision number. eg:- 12H and 34H means Version 1.2.34
- m=4 Report Baud rate, parity, word length and number of stop bits. In response to the command GS,"I",04H the printer transmits a string of ASCII characters in the same format as used in the ESC,"X",04H,... command. eg:- "19200,E,7,2"
- m=6 Report Unit Serial Number. In response to the command GS,"I",06H the printer transmits a string of up to 10 ASCII characters terminated by a CR character. eg:- "123456",CR This is the Unit Serial Number as set by the factory during printer test/setup.
- m=9 Report Internal Defaults. In response to the command GS,"I",09H the printer transmits 3 bytes. The first byte contains the current values of the flags set using the ESC,"X",09H,n command. The following 2 bytes are for Able diagnostics only.
- m=15 Report Real-Time Voltage and Temperature Values. In response to the command GS, "I", OFH the printer transmits 2 bytes.  $n1 =$  Supply Voltage x 10 [ eg:- 43H means 6.7V ]<br> $n2 =$  Printhead temperature in <sup>o</sup>C [ eg:- 14H means 20<sup>o</sup>C ]
	- $n2$  = Printhead temperature in  $°C$

- m=18 Report LED patterns. Please refer to Able for details if required.
- m=19 Report MT102FLAGS value.
- m=20 Report MarkFeed and EjectFeed values.
- m=23 Report AUXFLAGS value.
- m=33 Report MaxDotsAtOnce value.
- m=42 Report EjectOffset value
- m=52 Report Auto-Save Period value
- m=66 Report Print Darkness

In response to each of the above commands (in the form GS,"I",m), the printer transmits the current values of the parameters set using the corresponding ESC,"X",m,… command.

# **6. Command Summaries**

#### **Summary of Print Format Commands and Volatile Settings**

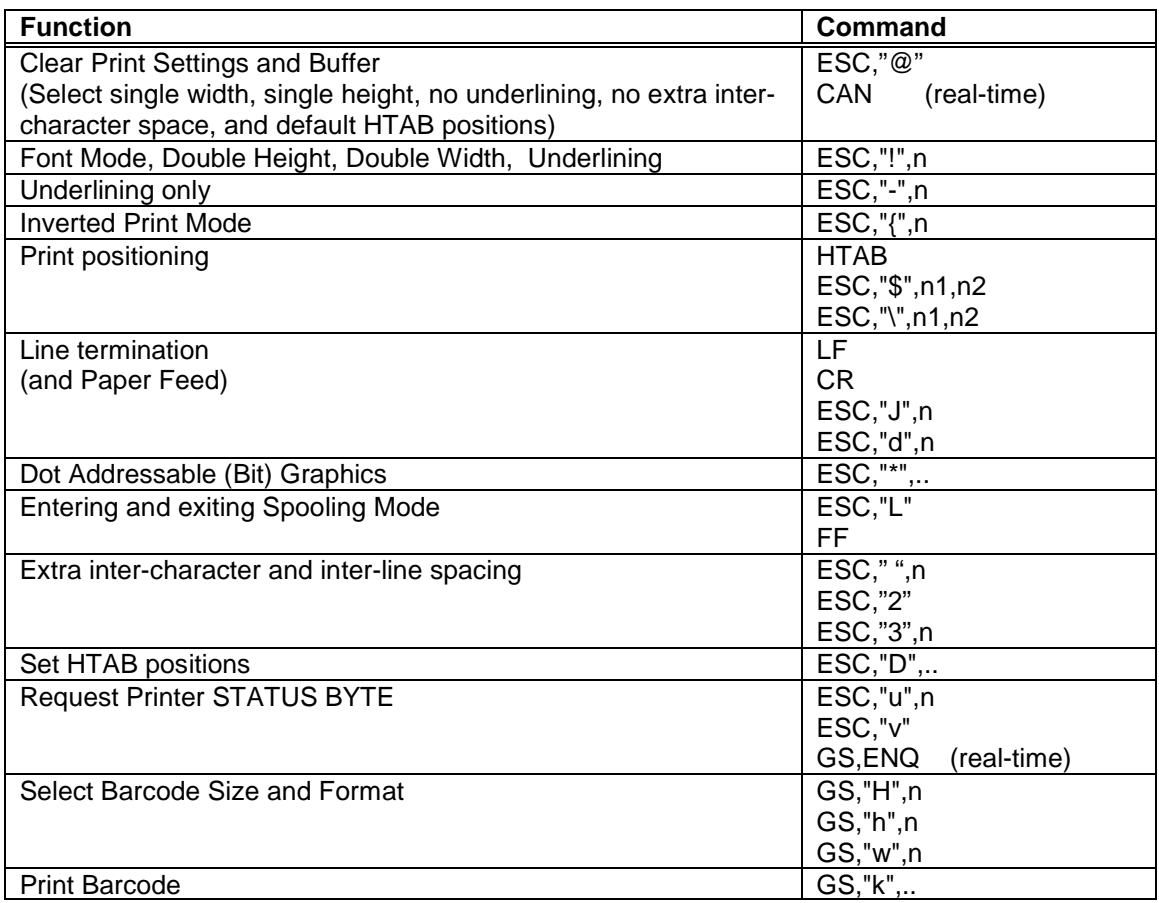

# **Summary of Real Time Status Information**

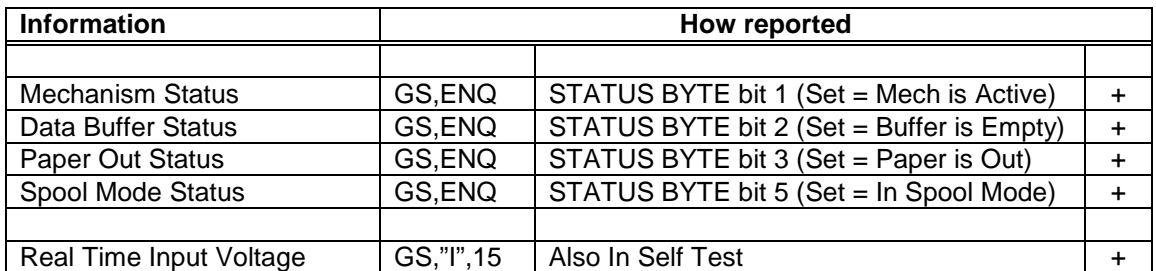

#### **Summary Of Non-Volatile Settings**

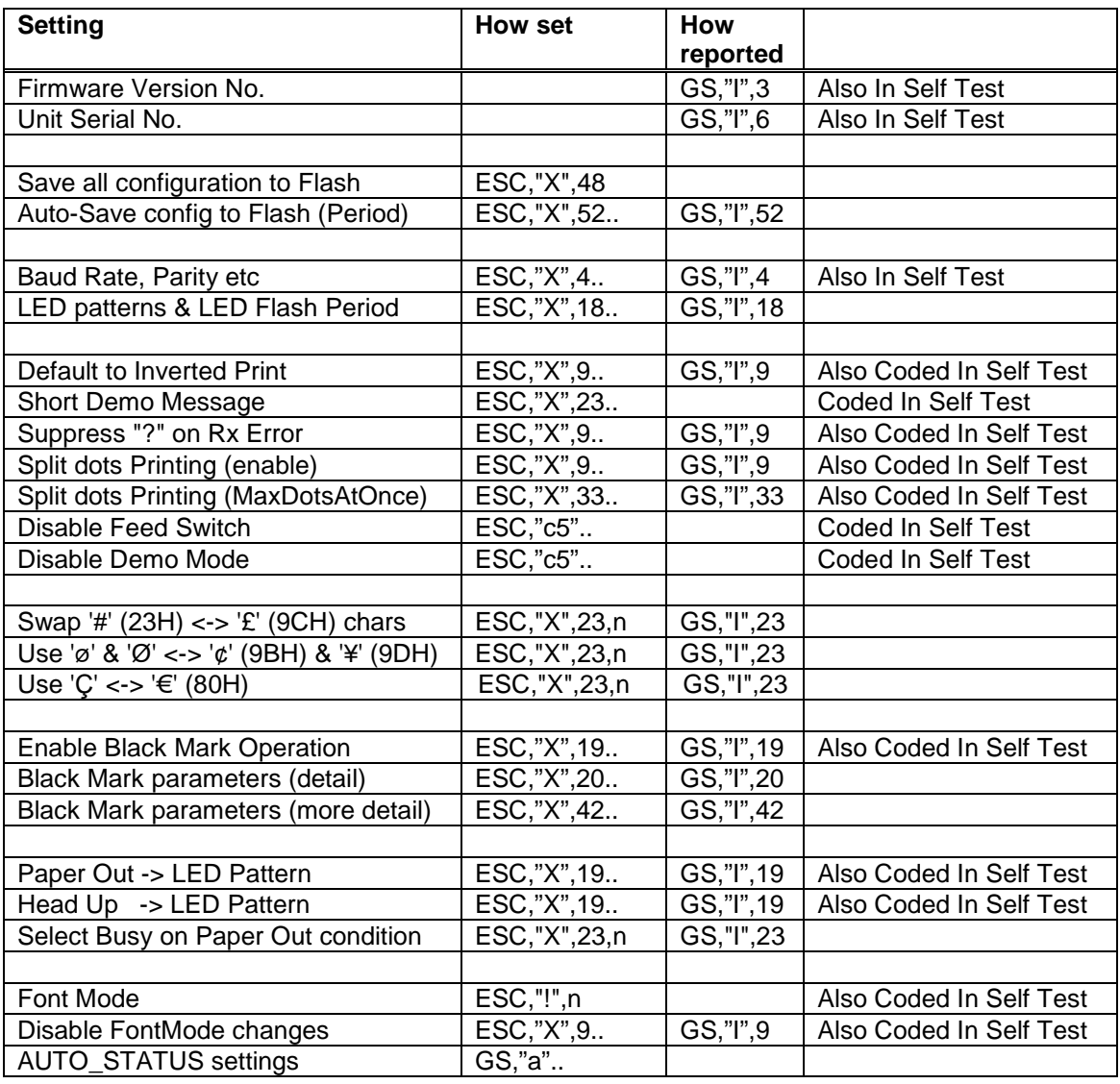

A simple Windows setup program is available from Able on request allowing a printer to be configured via a suitable RS232 (or alternatively USB to RS232 converter) cable.

Please refer to Able Systems or visit our website at **www.able-systems.com** for more information.

# **7. Setting up USB functionality**

In order to take advantage of the USB functionality of the Ap1400, drivers must be installed on the Windows based machine you wish to use the printer with. First you must install LIBUSB, and then you should install the USBPrintDLL interface in order to take advantage of Able Systems' pre-configured commands.

#### **Installing LIBUSB.**

There are two ways to obtain the files to install LIBUSB

- 1) Contact Able Systems with details of your company, application and operating system at support@able-systems.com
- 2) Download LIBUSB from http://sourceforge.net/projects/libusb-win32/

#### **When using files provided by Able Systems;**

LIBUSB for Windows is supplied in a zip file containing all of the files needed to install the library on Win32 (32bit) and x64 (64bit) architecture machines. Contained within the zip file is a document detailing the install process. Please read and follow these instructions to install LIBUSB.

#### **When using files obtained from http://sourceforge.net/projects/libusb-win32/;**

Download the latest LIBUSB from the website. Extract 'libusb-win32-bin-1.2.6.0.zip' and navigate to the folder titled 'bin'. Once here, select your operating system and run 'install-filter-win.exe'.

To install the driver for the Ap1400 printer proceed as follows.

- 1. Ensure that the Ap1400 printer is externally powered and is switched on.
- 2. Connect the Ap1400 to the PC using the supplied USB cable.
- 3. Windows will install the base driver for the Ap1400 automatically and place it in the USB Printing support category.
- 4. The following dialog will be displayed

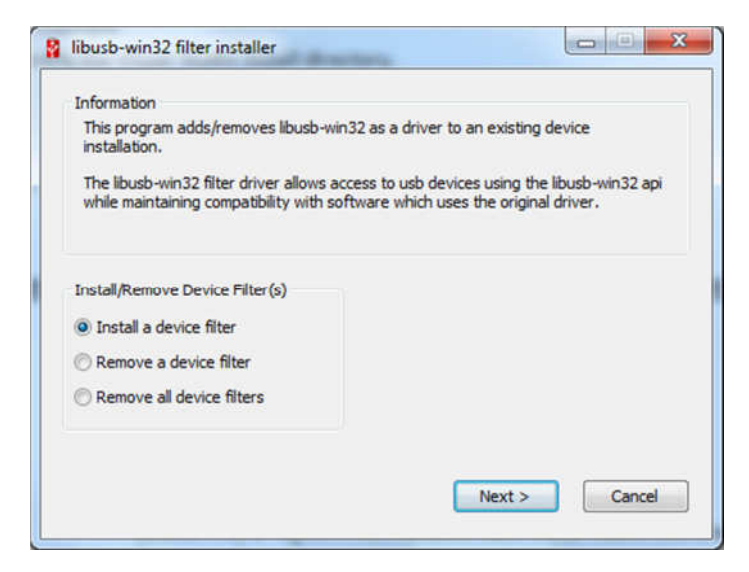

5. Select 'Install a device filter' and click 'next'. The utility will display the 'Device selection' dialog

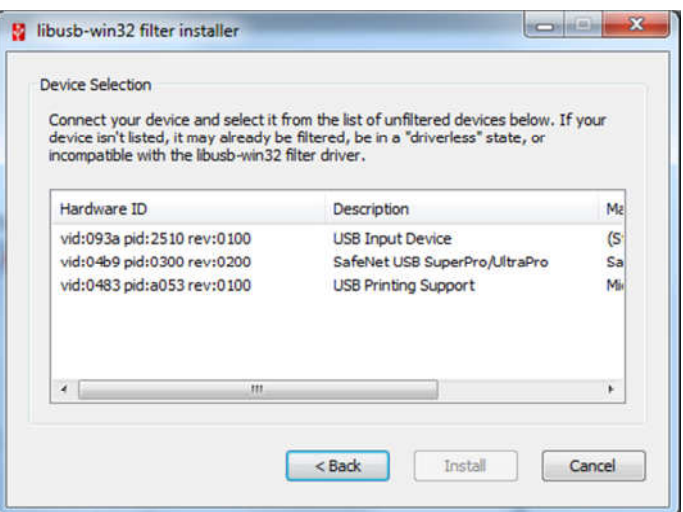

- 6. Select the device with a VID:0483 and a PID:A053. and click 'install' This device will have a description of USB Printing Support.
- 7. When complete, the utility will display the completion message. Click Ok and then 'cancel' to exit the utility. Driver install is now complete.

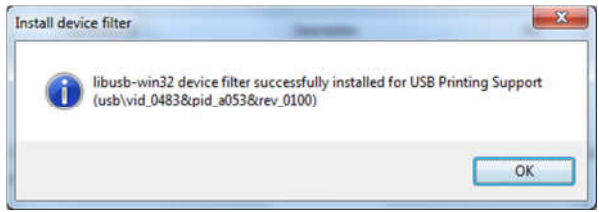

8. Once the driver has been installed, disconnect the USB lead from the Ap1400, wait for 5 seconds then reconnect.

#### **Installing USBPrintDll**

The USB device interface is accessed via the interface provided by USBPrintDll. Access to this DLL must be included in the users' application by inclusion of the header 'USBPrintDll.h' and by linking to the USBPrintDll.lib file. The installation of this can be done manually as follows. Visual Studio Example.

1.Identify the Visual Studio install directory.

For 32 bit installs this will normally be

[BootDrive]:\Program Files\Microsoft Visual Studio (version).

- For 64 bit installs this will normally be
	- [BootDrive]:\Program Files X86\Microsoft Visual Studio (version).

2. Identify the language\compiler directory (for C\C++ this would be \VC).

3. Identify the include & library directories (for C\C++ these would be \include & \lib respectively.

4. Copy the supplied USBPrintDll.lib file into the library directory and the USBPrintDll.h file into the include directory.

#### **Manual install of the USBPrintDll**

Manual installation of the USBPrintDll.dll file is simply a matter of copying it into the correct directory for the operating system. (Alternatively, if only the users' application requires access, it may be stored in the application runtime/execution directory).

For 32 bit operating systems the USBPrintDll should be copied into the Windows\System32 directory.

For 64 bit operating systems the USBPrintDll64.dll should be renamed to USBPrintDll.dll, then copied into the Windows\System32 & Windows\SysWOW64 directories

#### **Testing the LIBUSB install.**

Following the installation process, it is worth checking that all has gone well. This can be achieved by running the testlibusb-win.exe program. This utility will be found in the relevant bin directory of the LIBUSB install. (See installing LIBUSB).

This utility is a simple single dialog utility which, will show the status of all devices for which LIBUSB filter drivers have been installed. The dialog displayed dynamically refreshes allowing the connection and disconnection of devices to be tested. Connect the printer to the USB and run the utility. When run, a dialog similar to the one shown will be displayed.

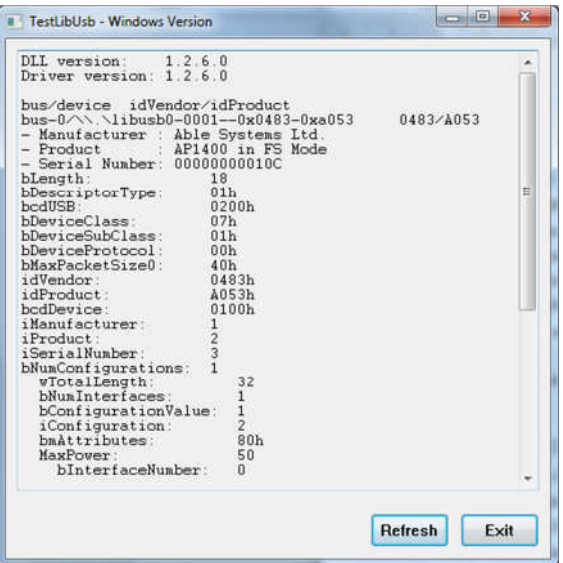

This dialog shows the bus enumeration for the Ap1400 printer (VID 0483 PID A053) (Note: It may be necessary to scroll down to find the printer if more than one filter driver is installed.) When the printer is disconnected then the dialog display will change and the entry for the Ap1400 will be removed (see below).

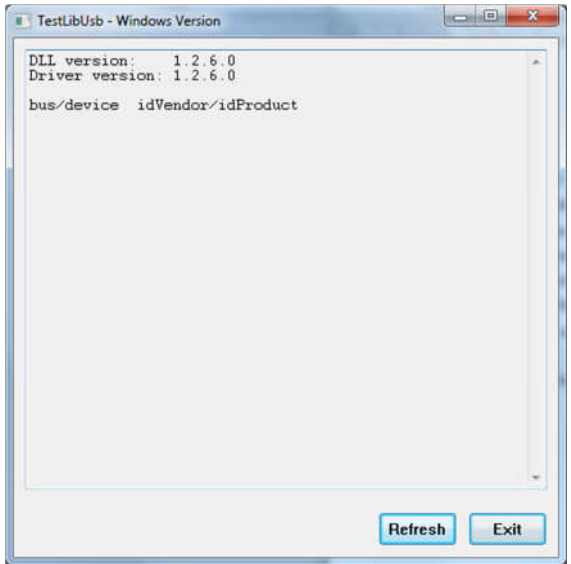

Reconnecting the printer will cause the details to re-display after a short pause.

# **8. The USBPrintDLL interface.**

The following sections describe the functions provided by USBPrintDLL, the arguments required, and the return values.

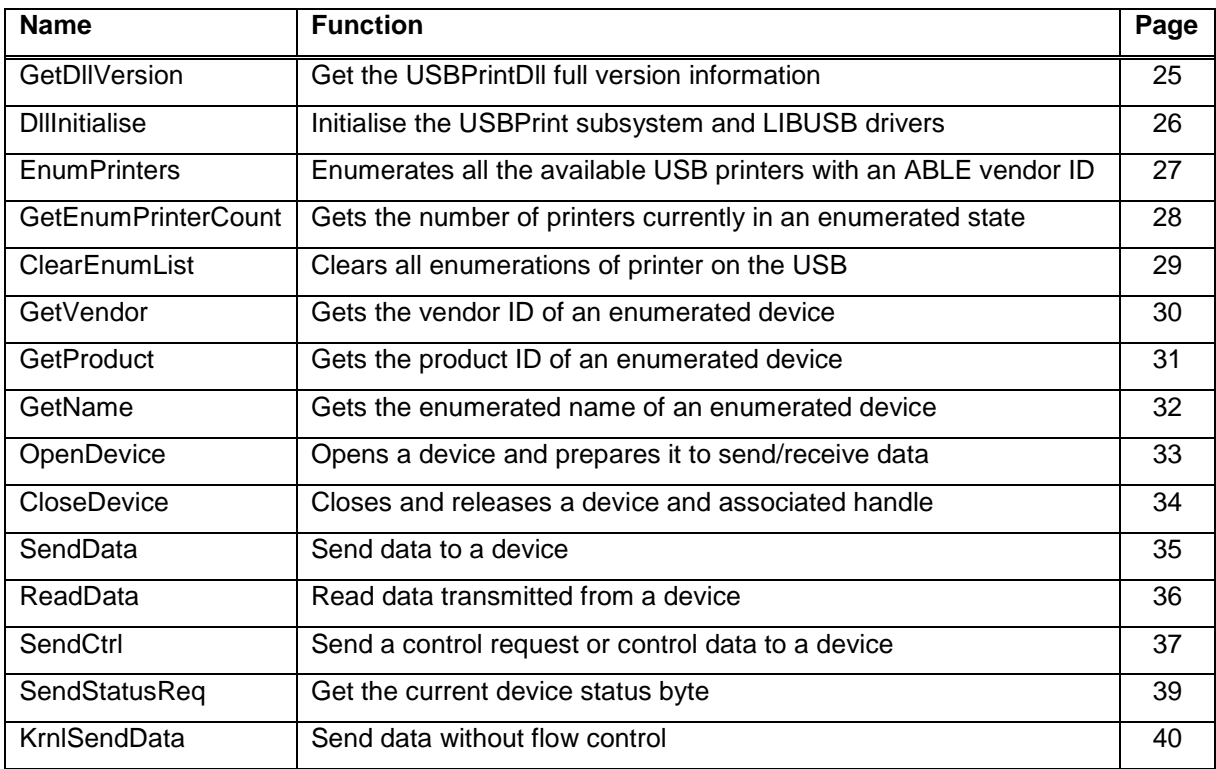

#### **GetDllVersion**

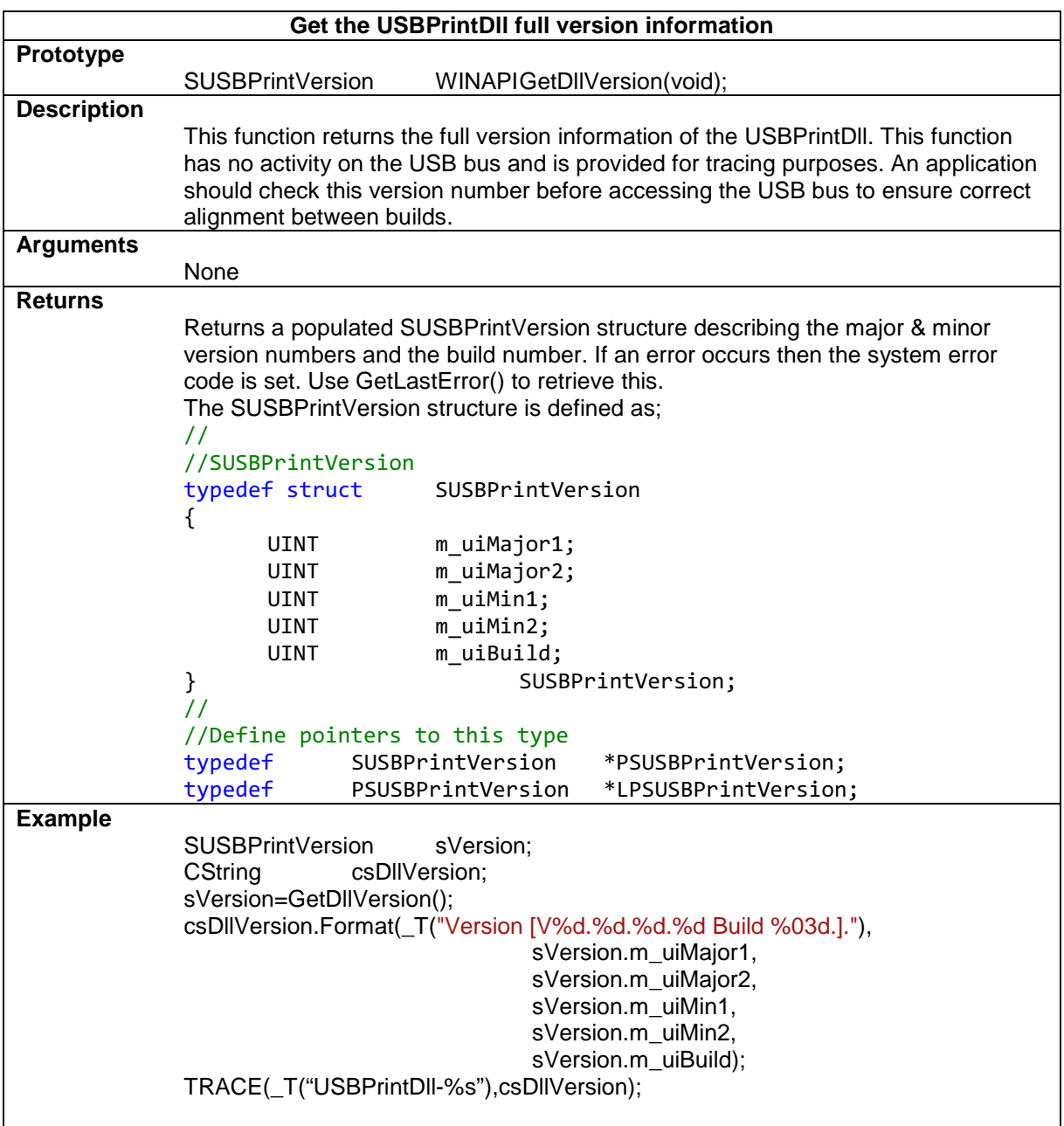

## **DllInitialise**

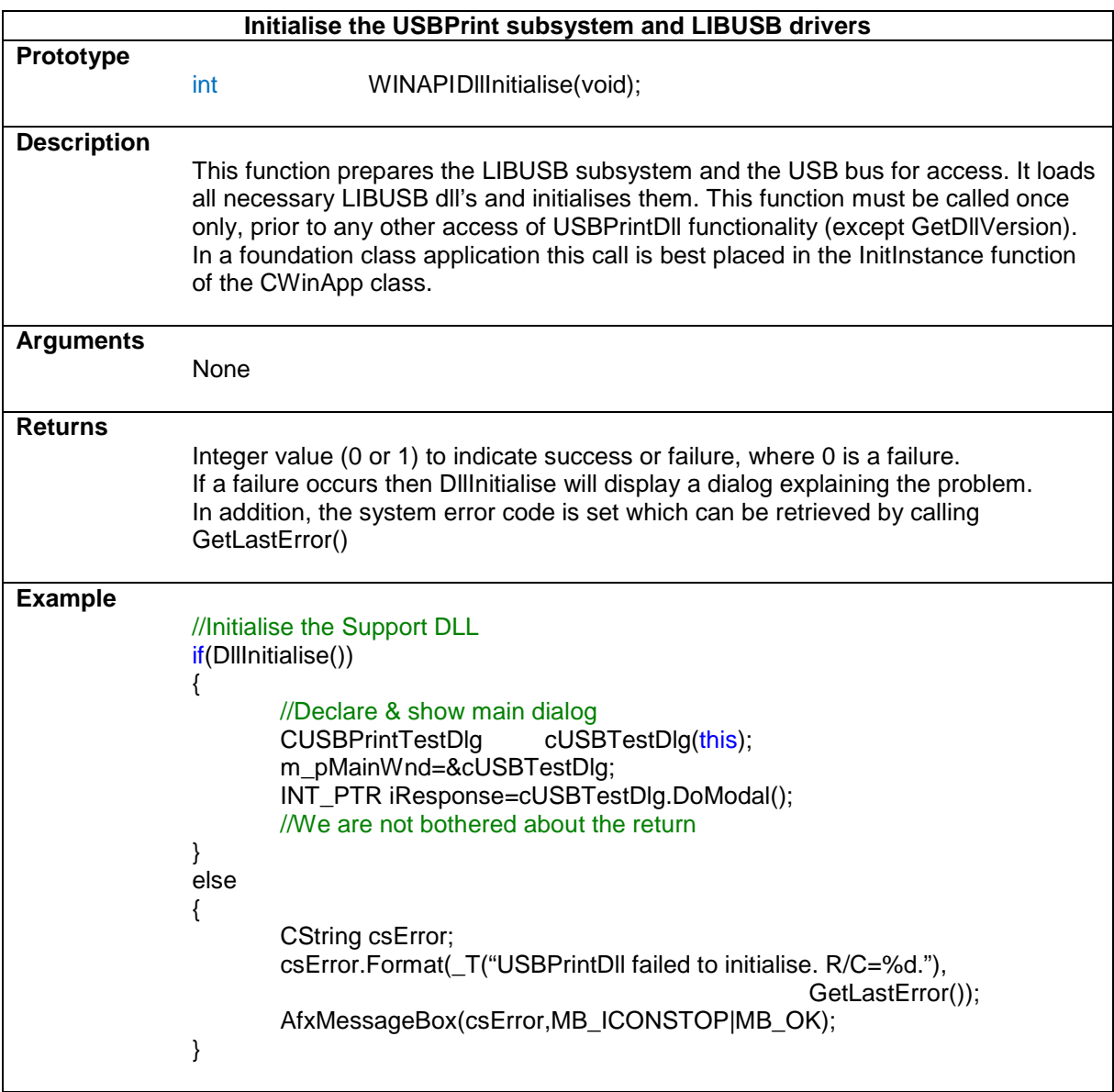

## **EnumPrinters**

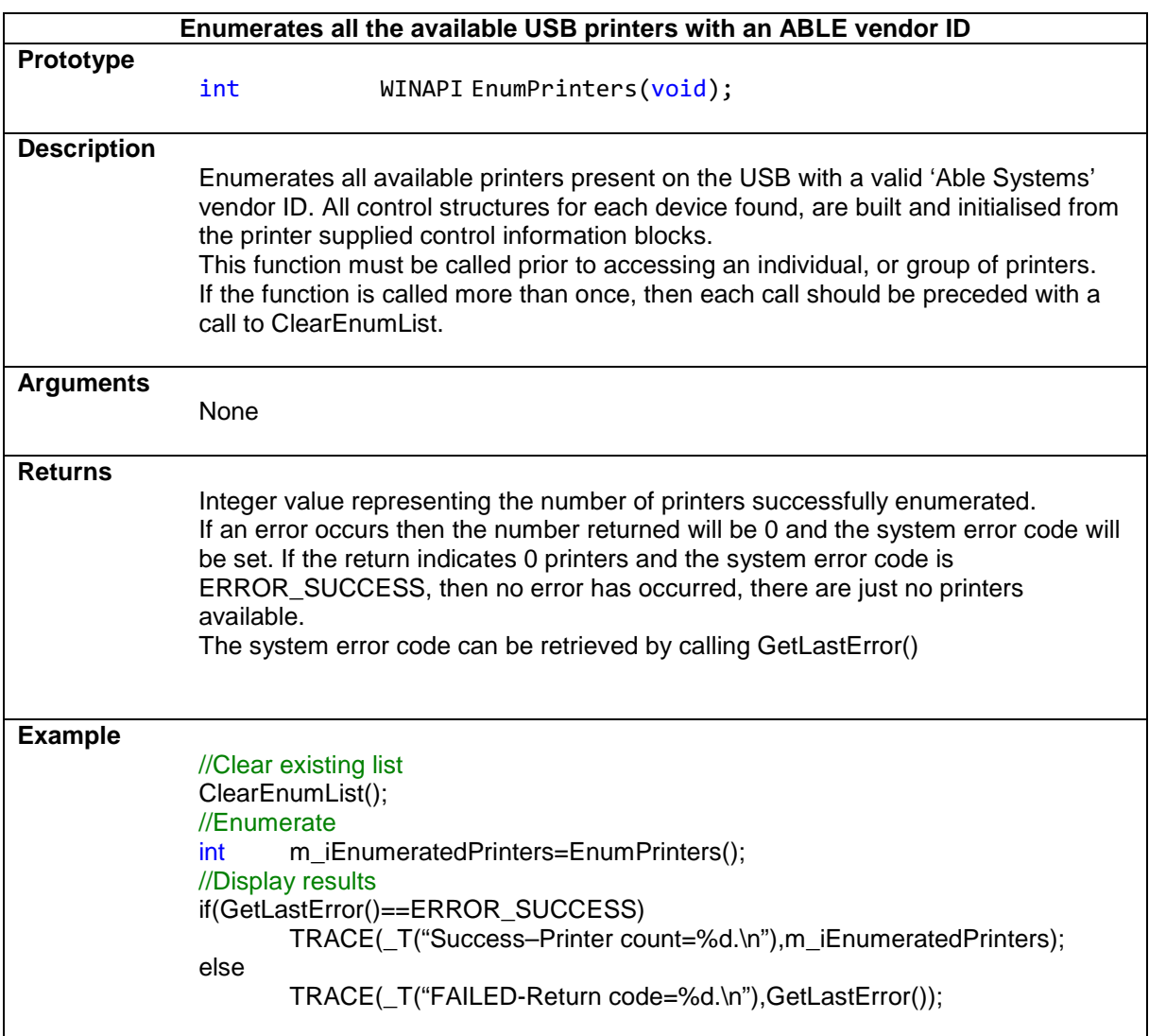

# **GetEnumPrinterCount**

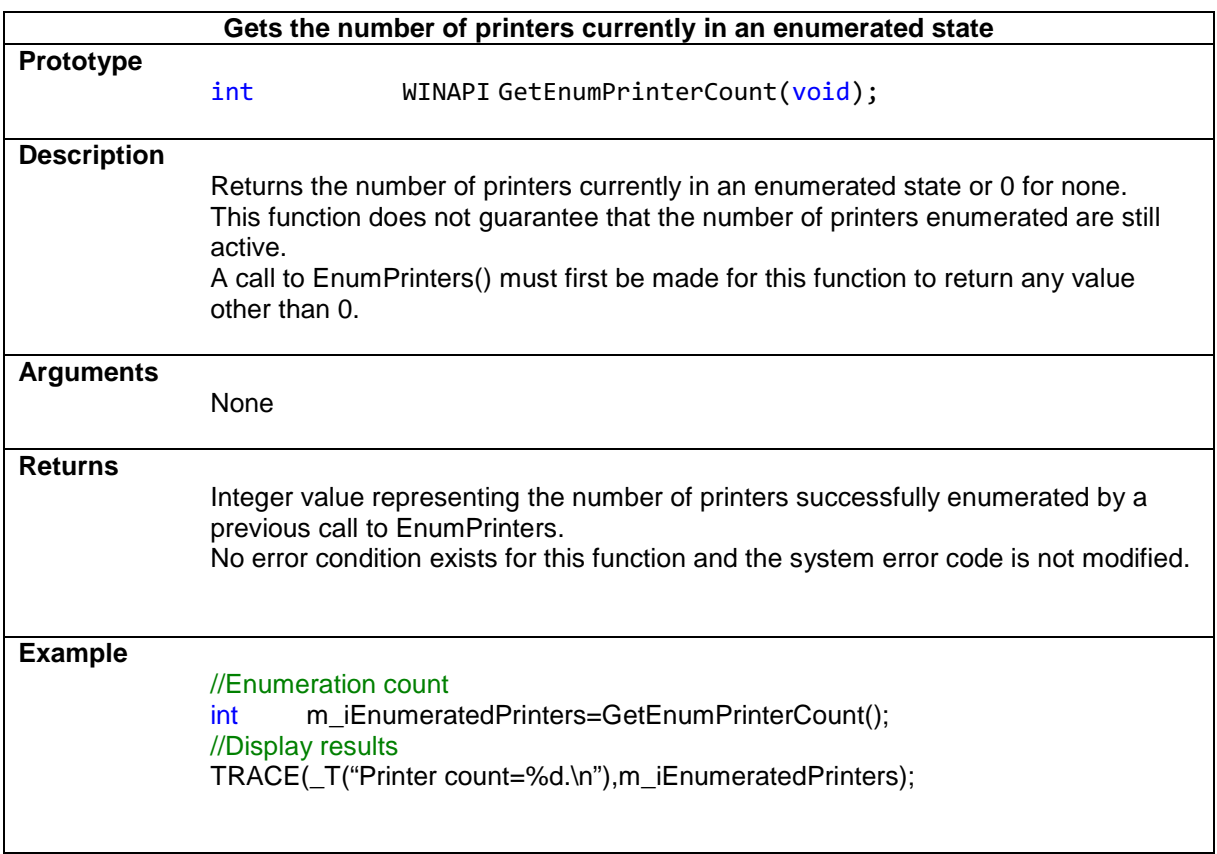

#### **ClearEnumList**

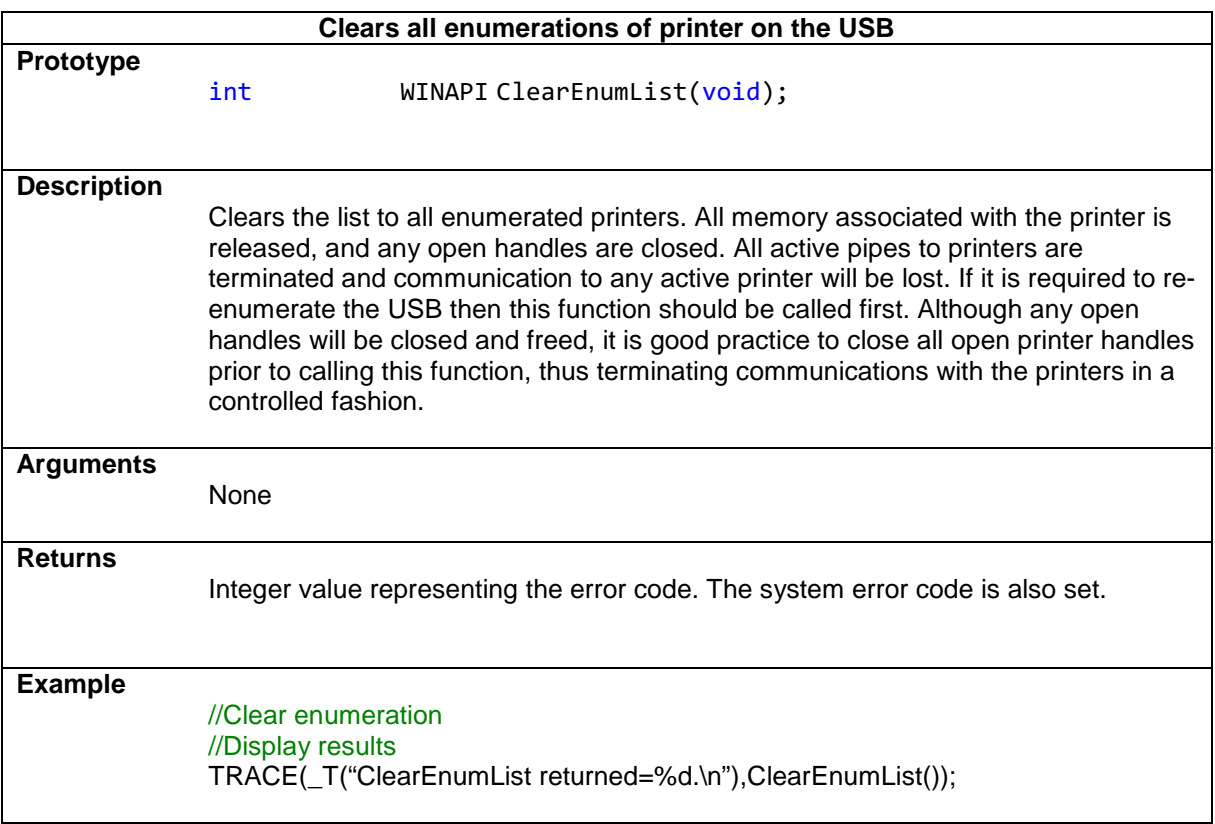

## **GetVendor**

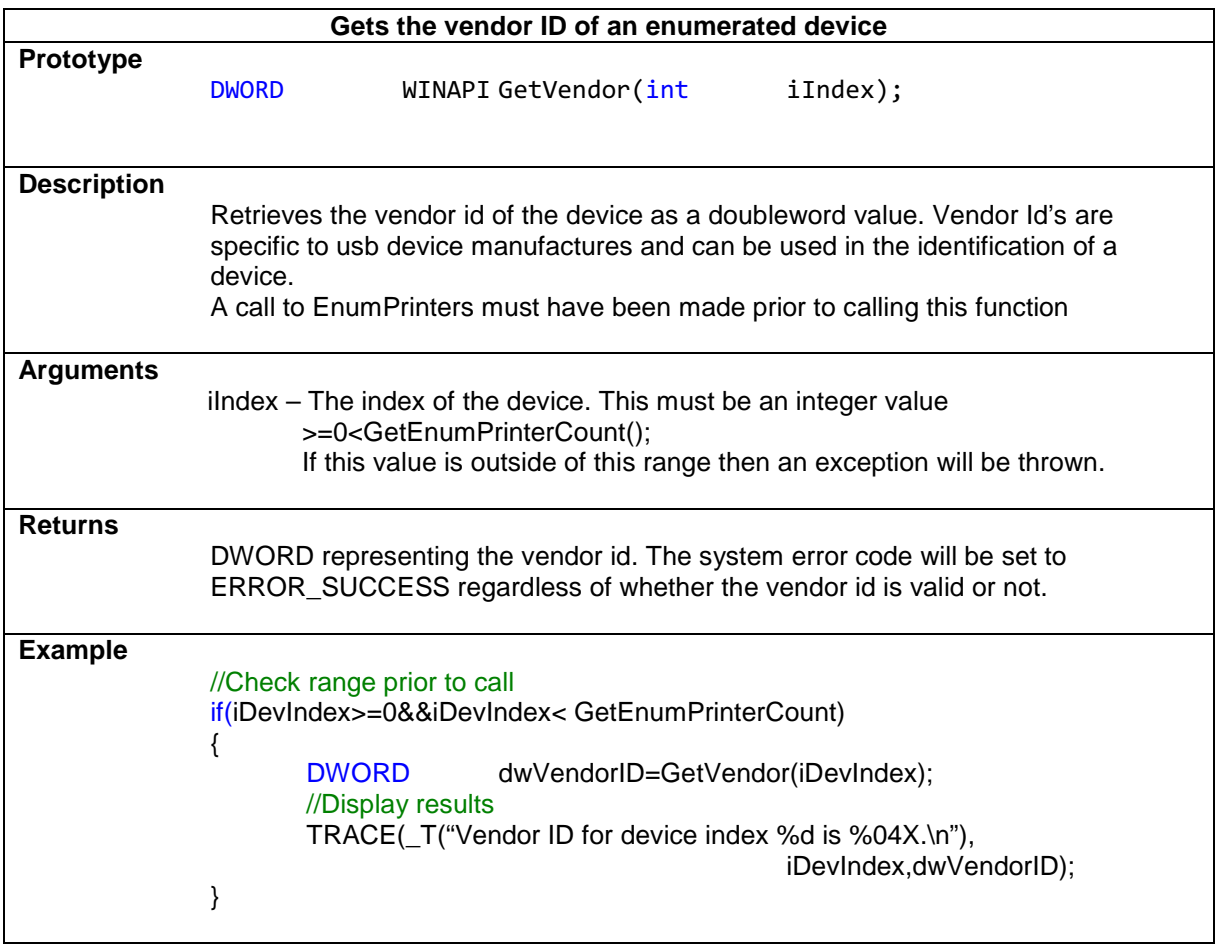

#### **GetProduct**

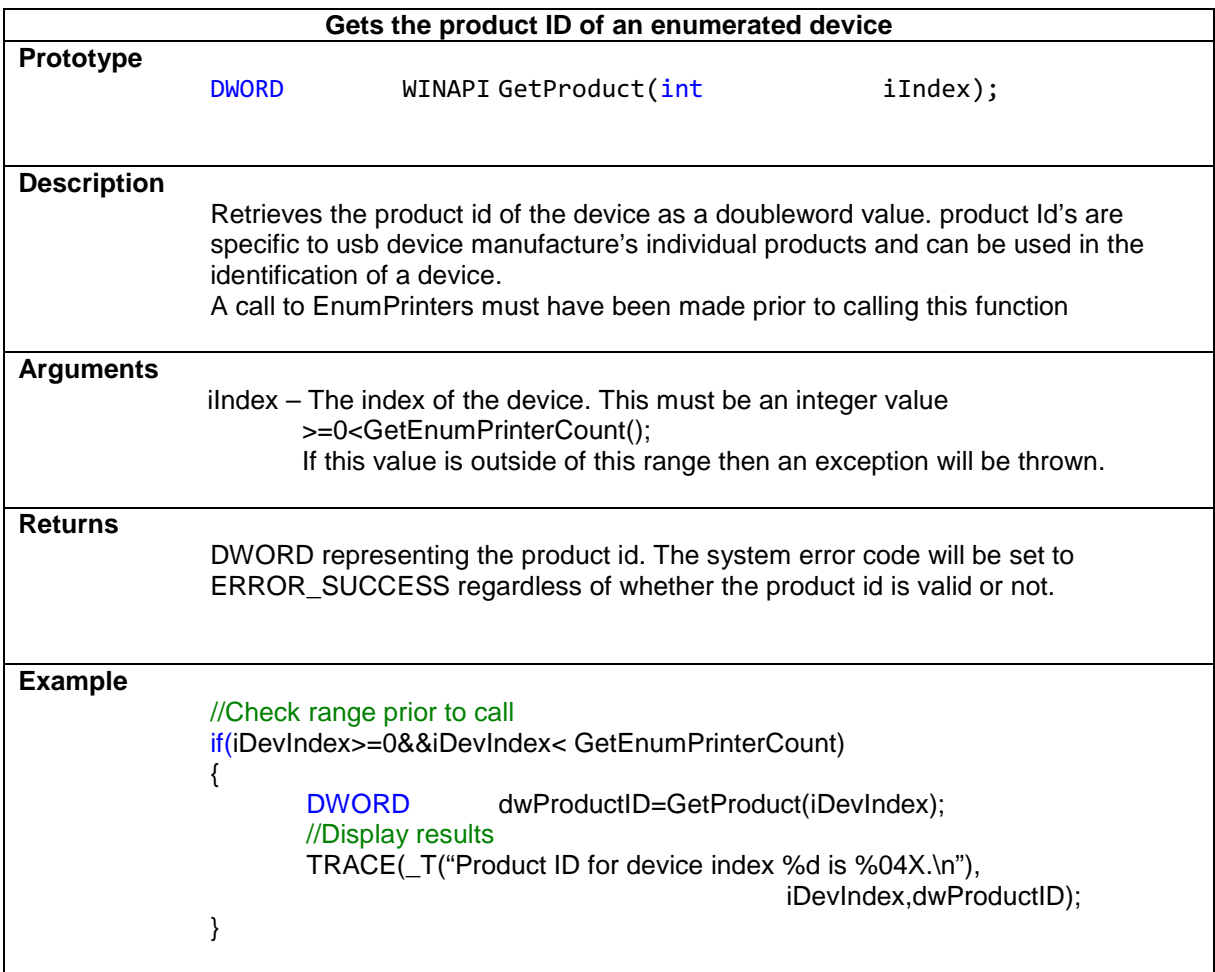

#### **GetName**

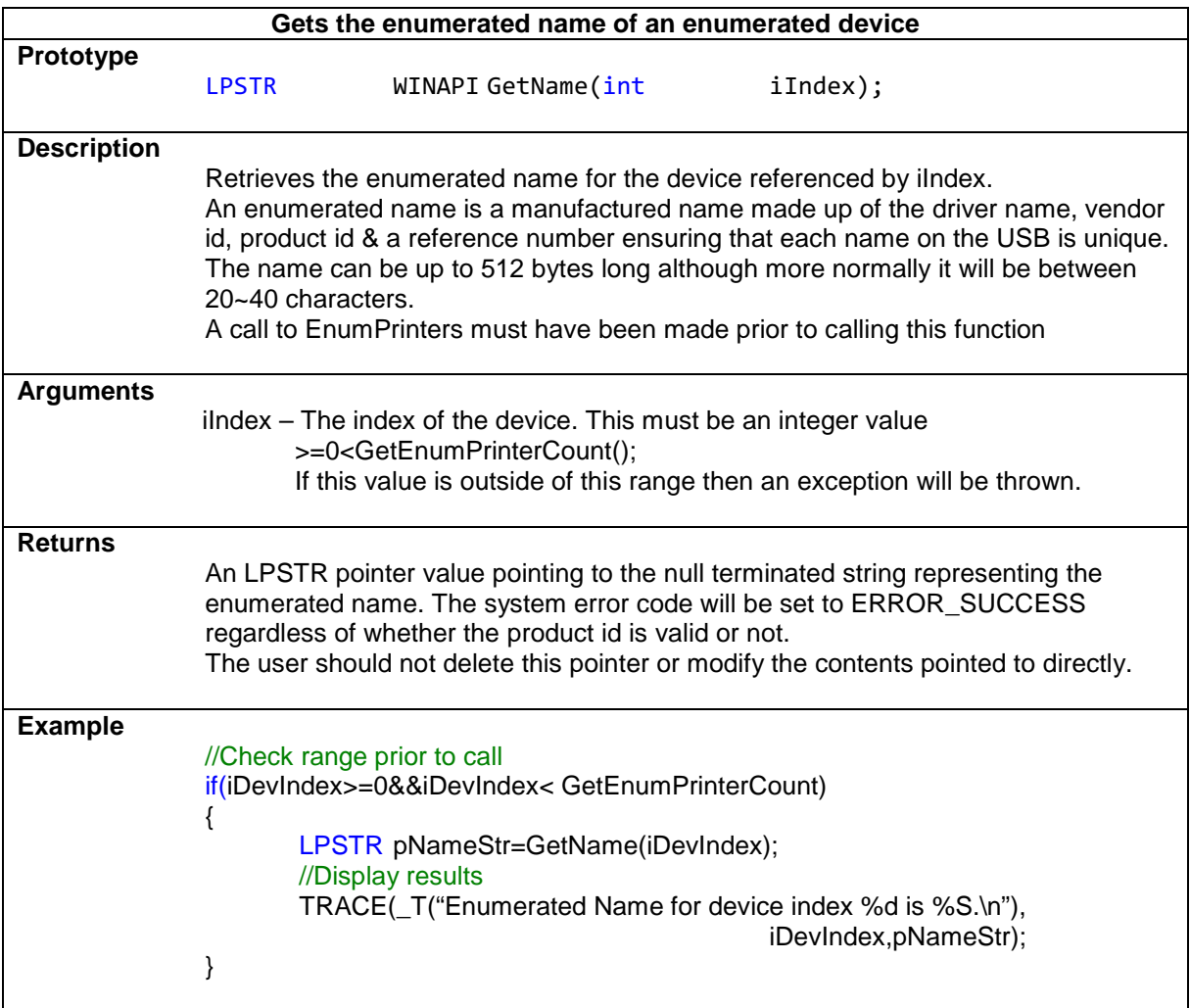

# **OpenDevice**

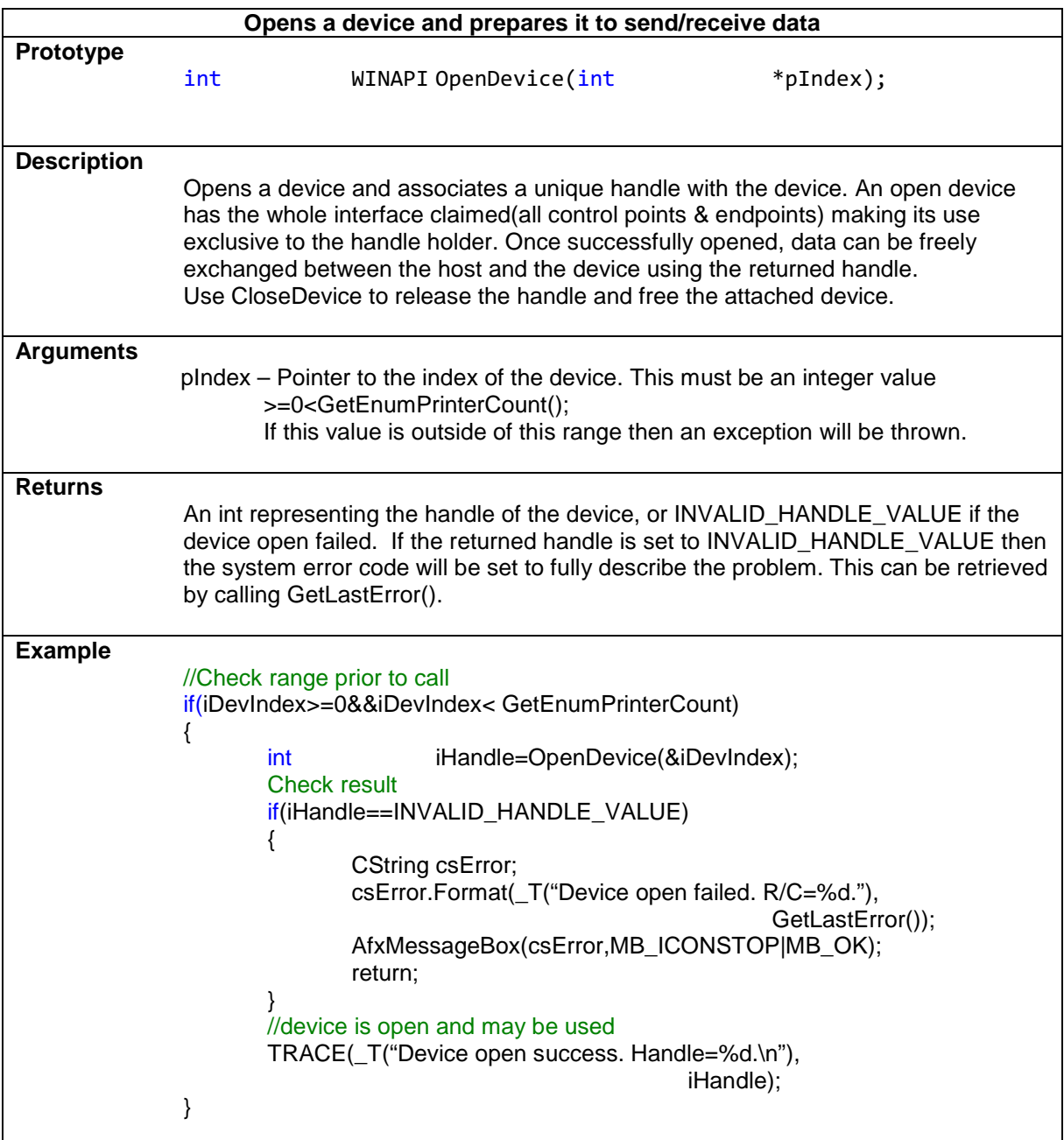

## **CloseDevice**

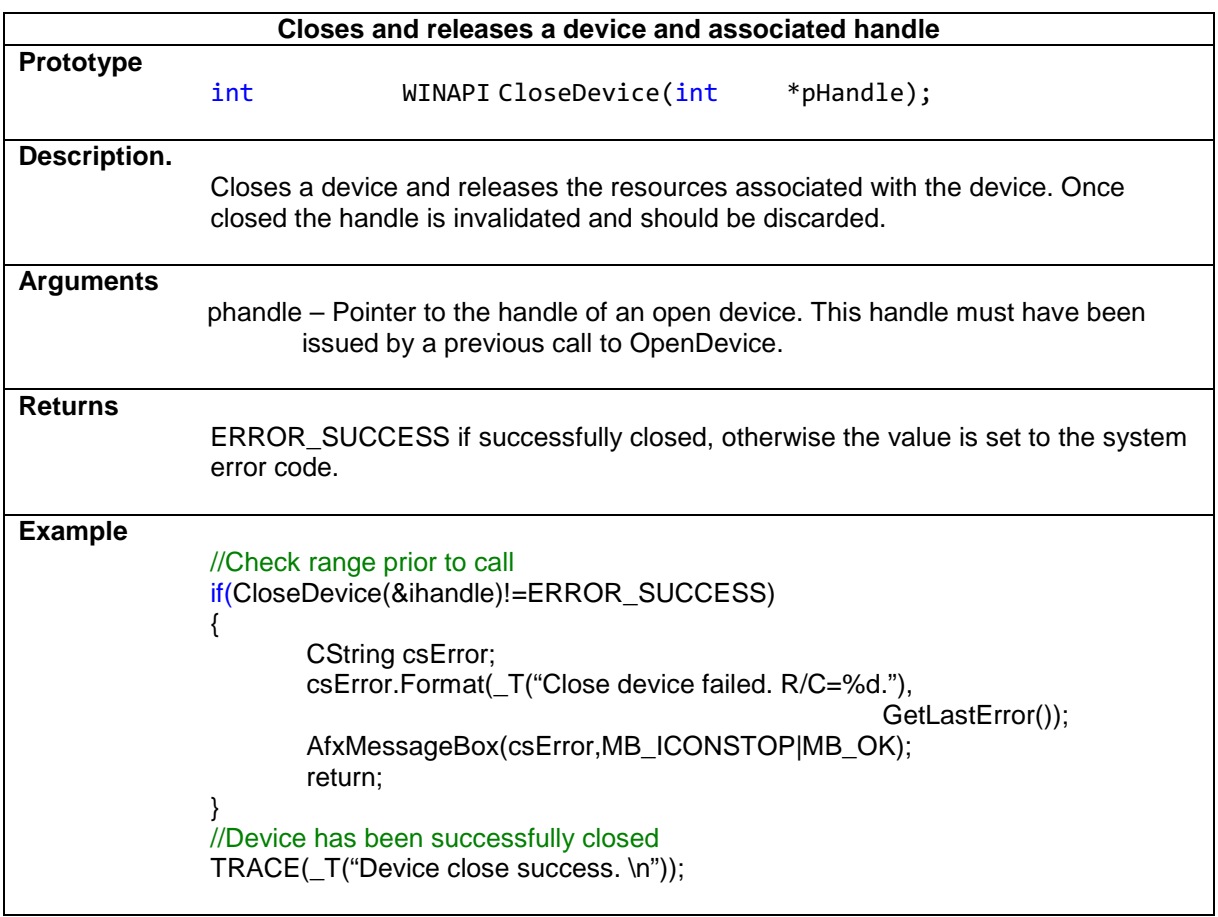

# **SendData**

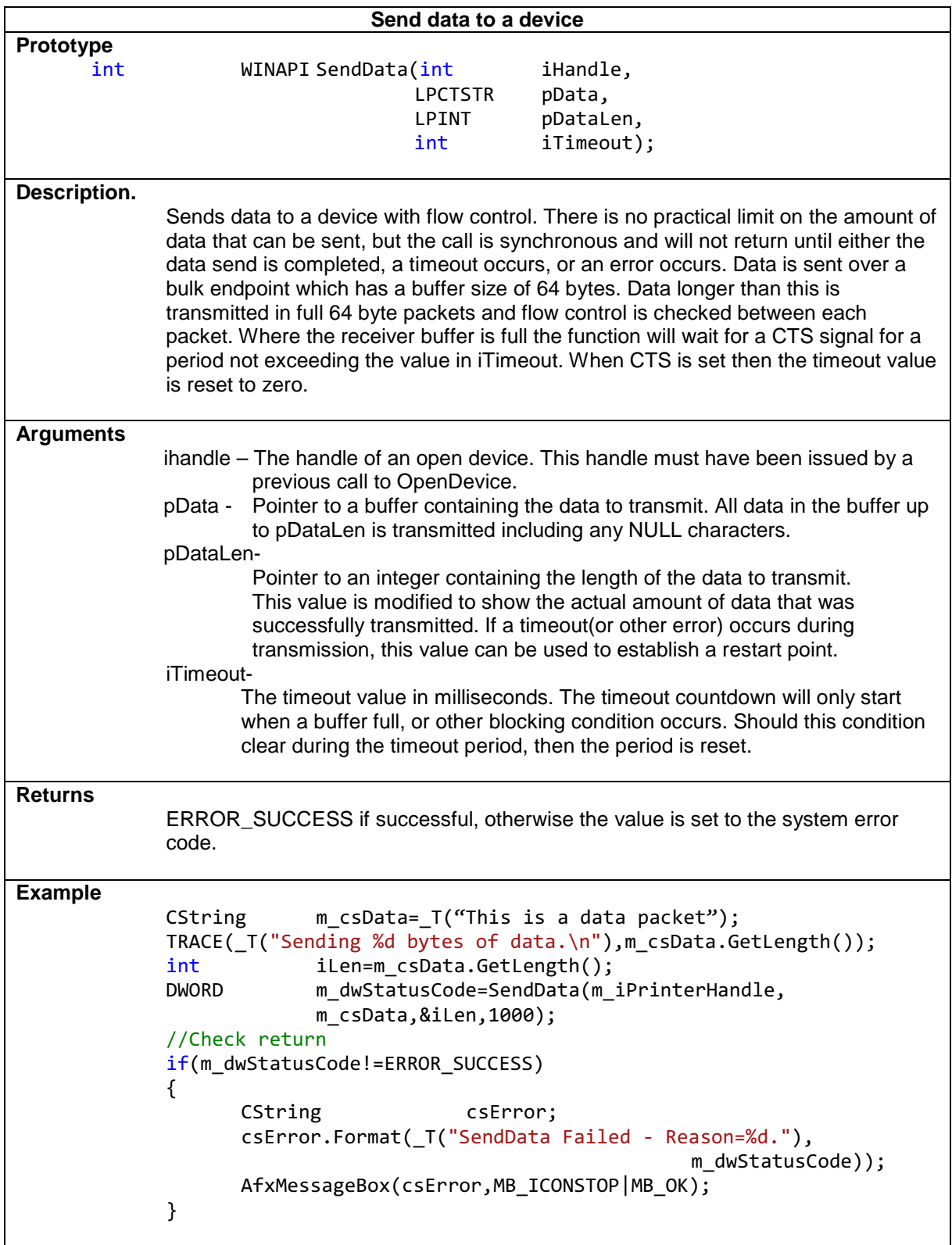

#### **ReadData**

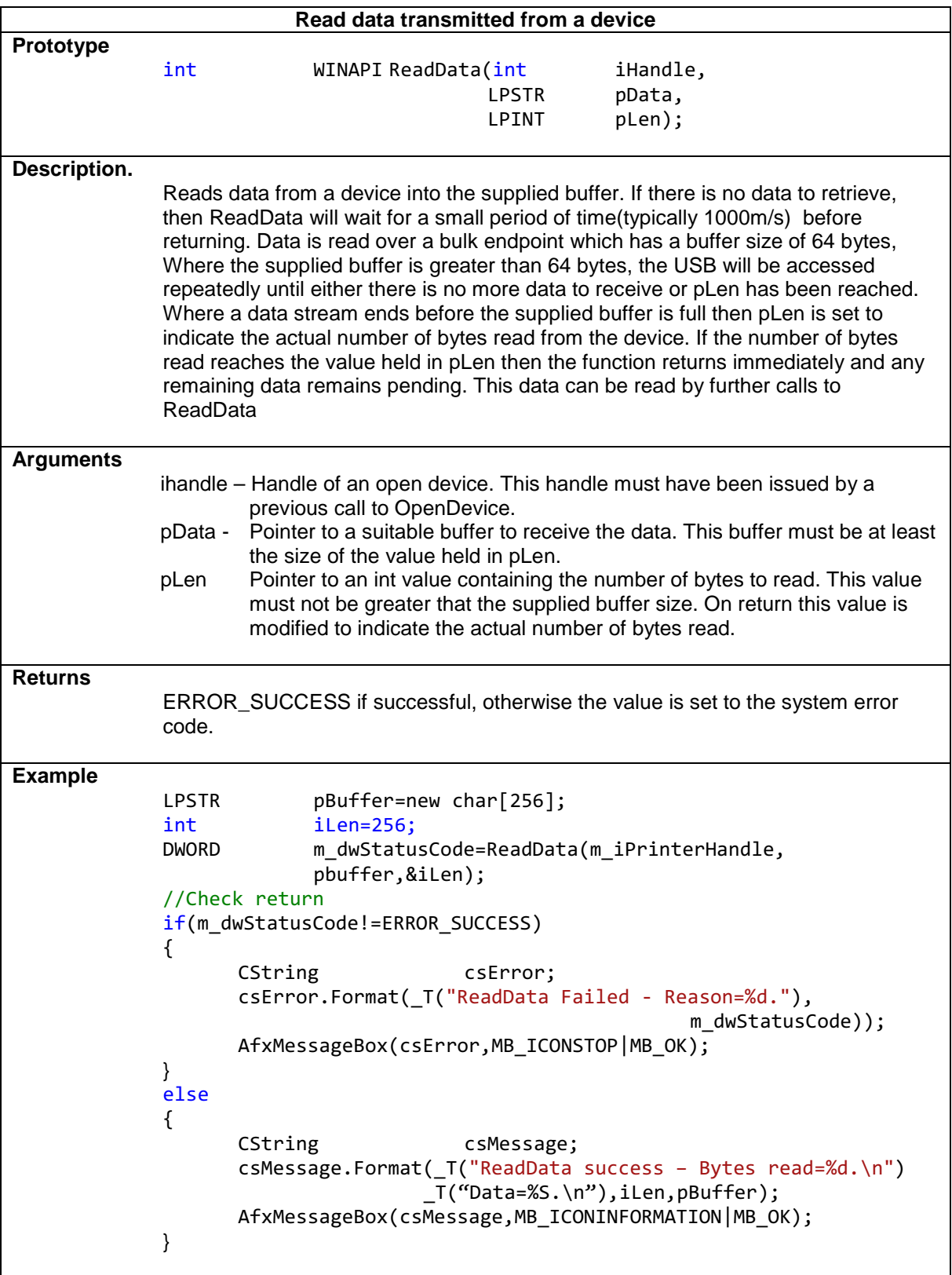

# **SendCtrl**

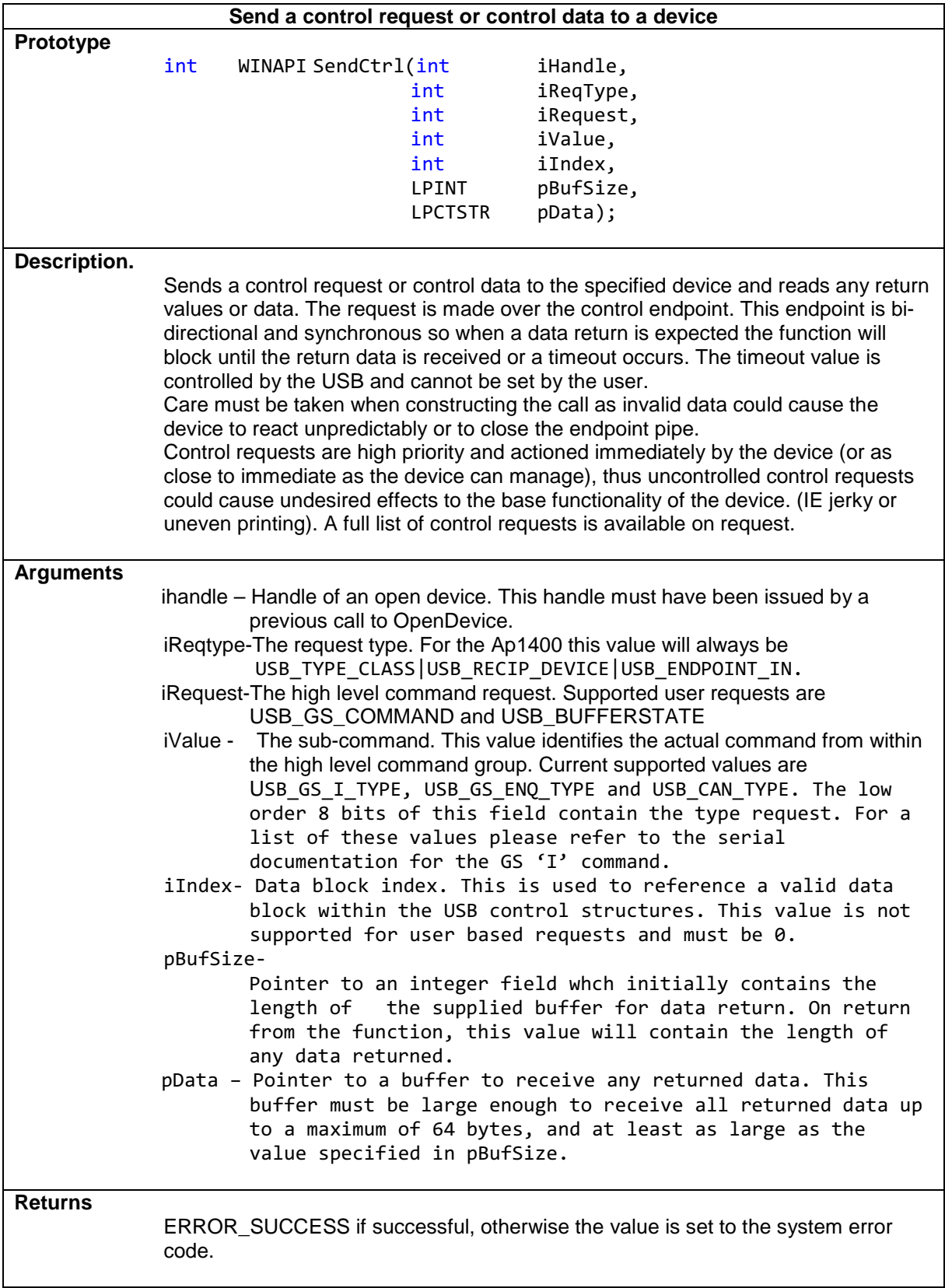

#### **SendCtrl (Continued)**

```
Example
                The following example shows a ctrl call to retrieve the print 
                buffer status 
                TCHAR cReturn; 
                 int iRetLen=sizeof(TCHAR); 
                 //Check the buffer state
                DWORD dwStatusCode=SendCtrl(iHandle,
         USB_TYPE_CLASS|USB_RECIP_DEVICE|USB_ENDPOINT_IN, 
                                                                    USB_BUFFERSTATE, 
\overline{\mathfrak{g}}, \overline{\mathfrak{g}}, \overline{\mathfrak{g}}\overline{\phantom{a}} &iRetLen, 
                                                                    &cReturn); 
                 if(dwStatusCode!=ERROR_SUCCESS) 
                 { 
                          TRACE(_T("Buffer state get Failed...\n")); 
                          CString csError; 
                          csError.Format(_T("GetBufferState failed - Reason=%d."), 
                                                                             dwStatusCode); 
                          AfxMessageBox(csError,MB_ICONSTOP|MB_OK); 
                          bError=TRUE; 
                          continue; 
 } 
                  //if the error code is OK the check the return
                 if(cReturn==BUFFER_BUSY) 
                 { 
                          TRACE(_T("Buffer state reports BUFFER_BUSY...\n")); 
                          //Wait for a small period and retry
                          iMaxTime+=BUFFER_WAIT_PERIOD; 
                         Sleep(BUFFER WAIT PERIOD);
                          continue; 
 } 
                 else if(cReturn==BUFFER_CLEAR) 
\{ iMaxTime=0; 
                         TRACE( T("Buffer state reports BUFFER CLEAR...\\n"));
                          //Continue printing
                          //…… 
                 }
```
# **SendStatusReq**

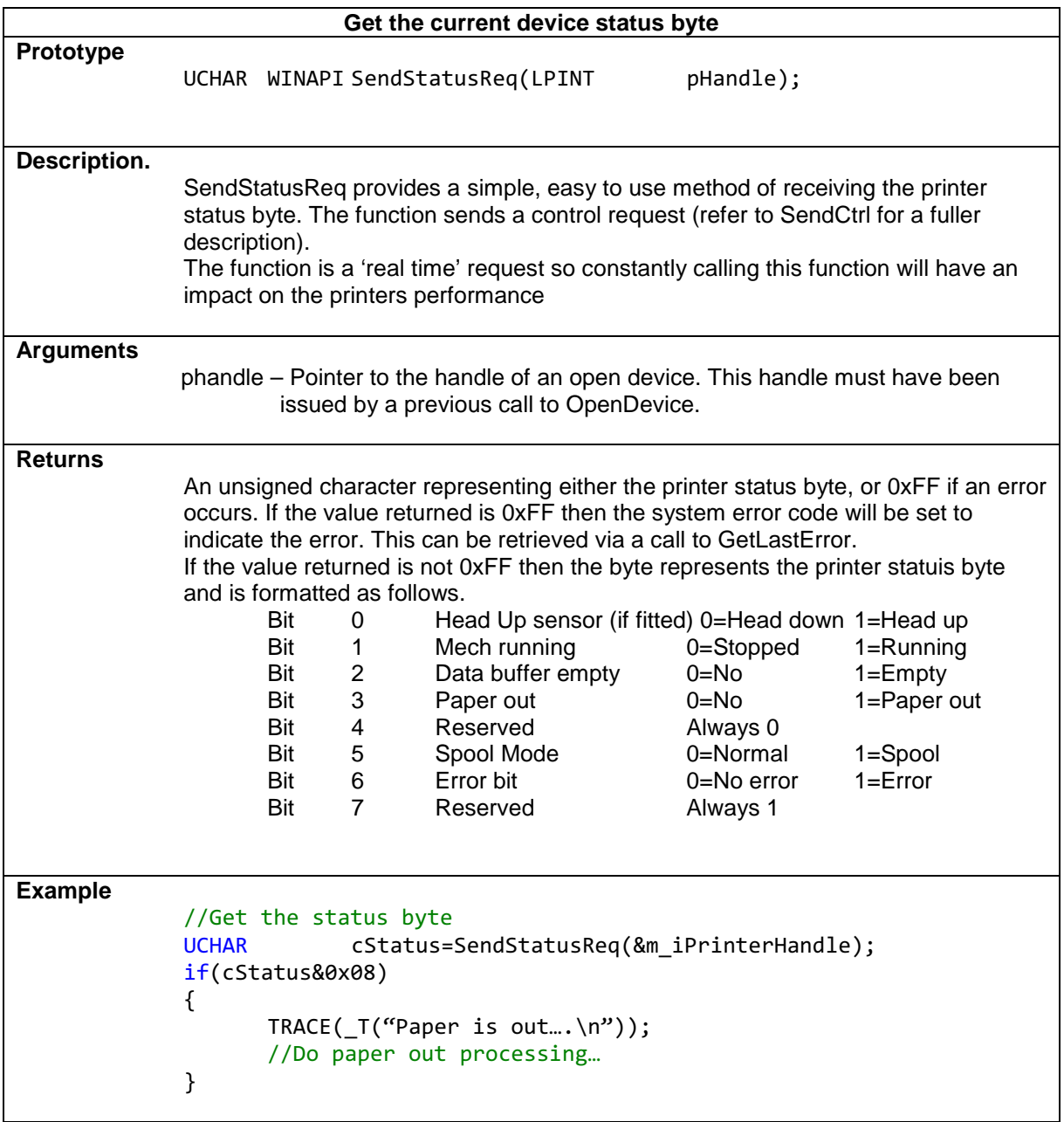

#### **KrnlSendData**

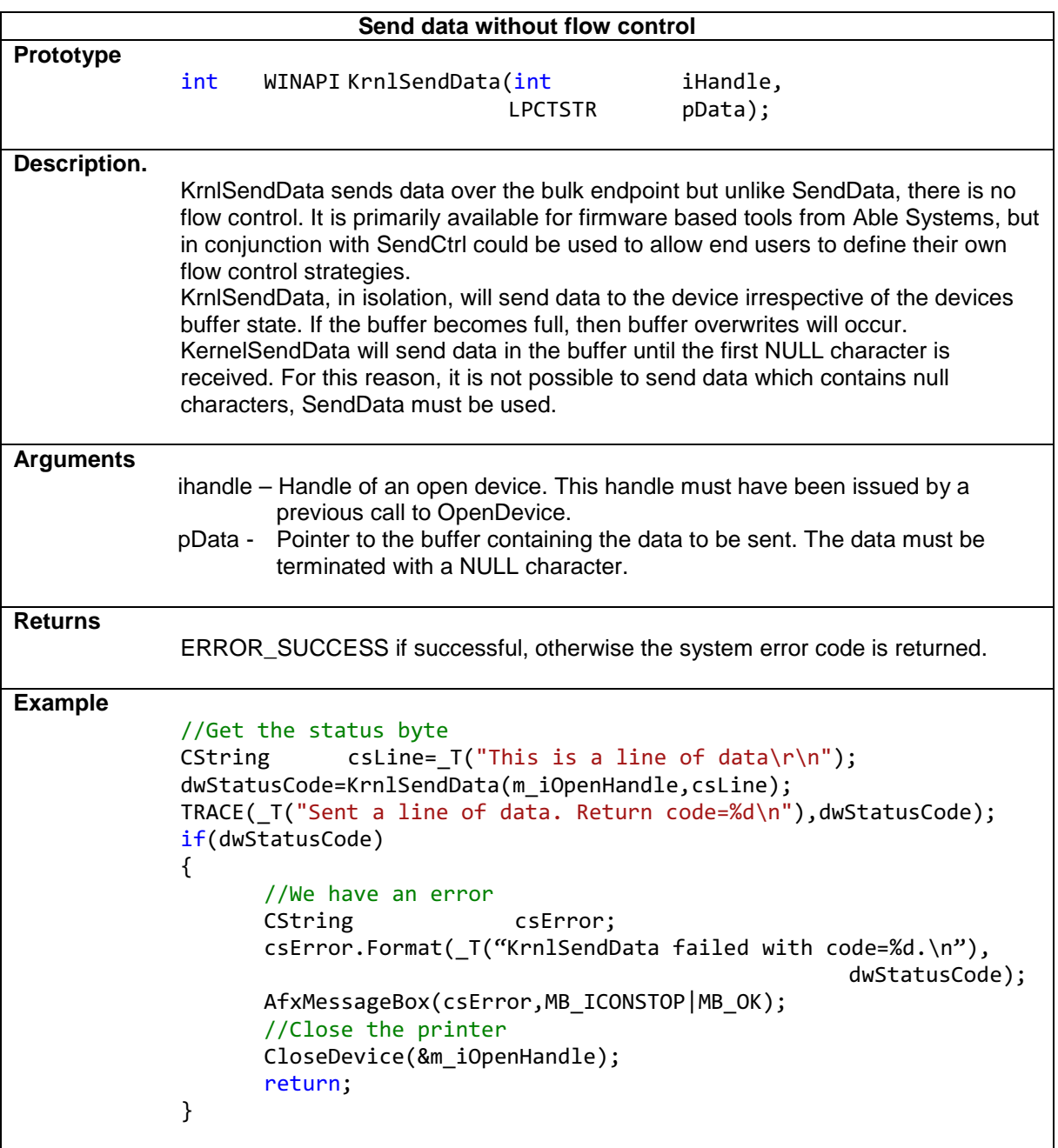

You are always welcome to contact Able Systems or your local supplier for specific assistance.

We would also appreciate reports of any errors in our documentation, or suggested improvements.

For technical support please contact: Support@Able-Systems.com or call +44 (0) 1606 48621 and select option 4 for Technical Support.

Copyright © Able Systems Limited 2013. All Rights Reserved

[End]